## DAW Remote HD 1.5 USER MANUAL

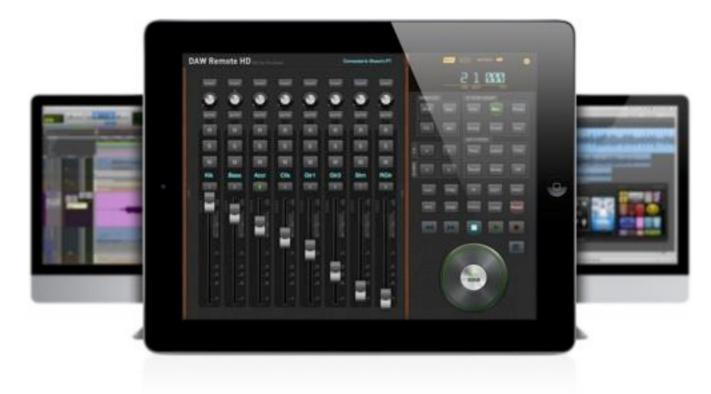

Copyright EUMLab 2012

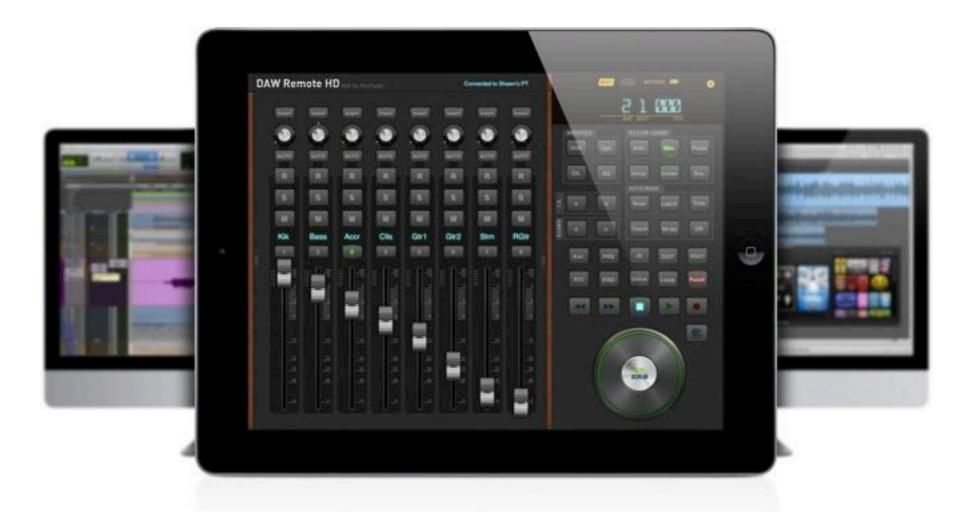

# DAW Remote<sup>™</sup> HD is a wireless DAW Controller designed by EUMLab

http://DAWRemote.com

You can visit our website for more information. http://eumlab.com

If you have any questions, please feel free to send us an email : eum@ezse.com

### Chapter 1

## Get it Work

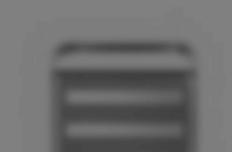

Before the first time using DAW Remote HD, you need to get both your devices and DAW prepared.

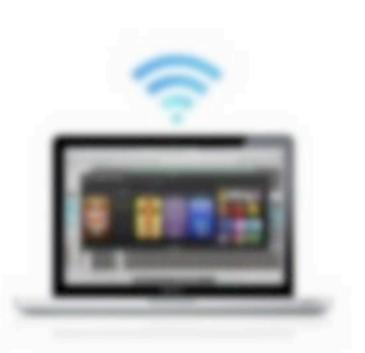

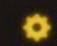

BATTERY

### Get your devices ready

First of all, we need to make sure your iPad is connected to your Computer as a MIDI device. There are two way to connect wirelessly and wirely.

### **STEPS**

Wirelessly:

**1.Make sure your iPad and Computer on the same network.** 

2.Setup wireless MIDI for Mac/Windows

Wirely:

Using MIDI/USB Cable.

**1.Make sure your iPad and Computer on the same network** 

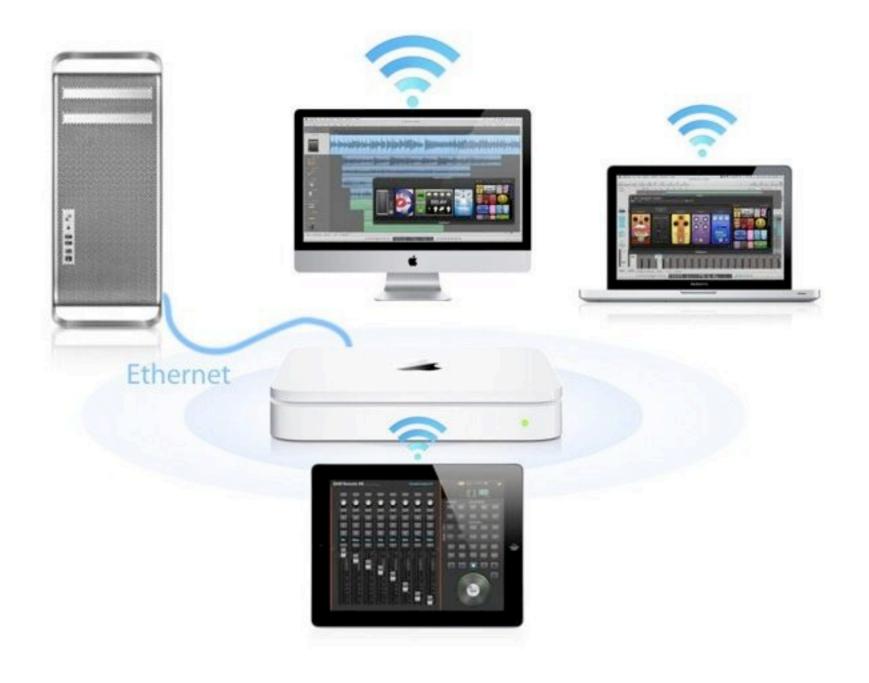

### See Appendix for advanced network settings

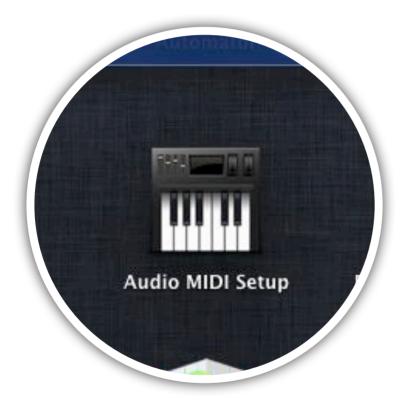

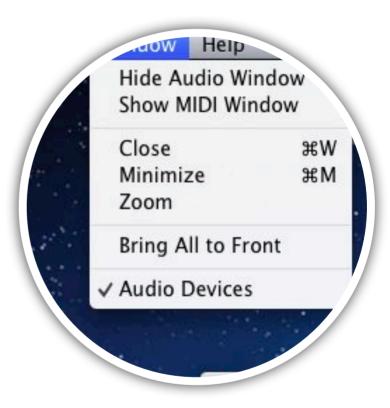

### 1.) Launch Audio MIDI Setup

#### 2.) Click Show MIDI Window

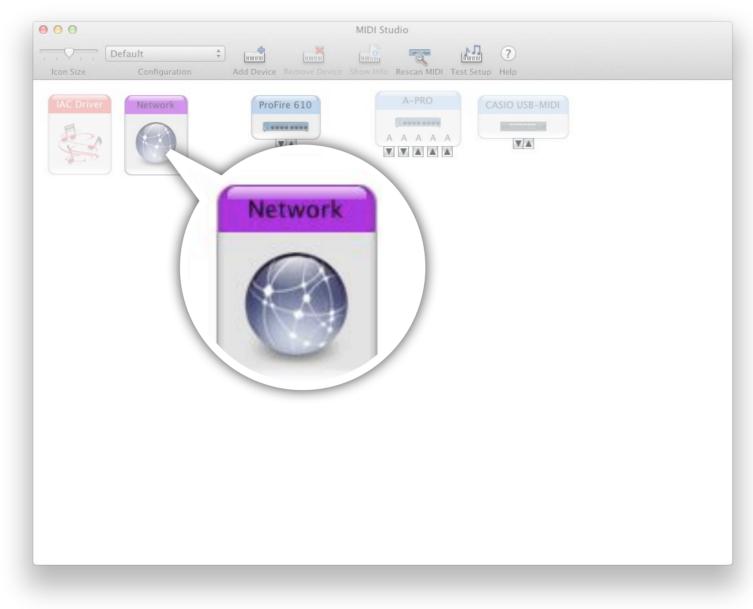

3.) In MIDI Studio window, click Network

| ly Session      | Session                             |             |              |
|-----------------|-------------------------------------|-------------|--------------|
| + -             | ?<br>Local name:                    |             | Port:        |
| + Director      | Bonjour name:<br>Participants:      | Name        | Latency adj. |
| ⊖ Shawn's iPad2 |                                     |             | Disconnect   |
|                 | Latency:<br>ms 1000 500<br>Address: | 100 50 10 3 | 0 -3 -10 -5  |
| + - Connect     | Aug 633.                            |             |              |
| - Connect       |                                     |             | \$ → _       |

4.) In MIDI Network Setup window, click + to add a session.

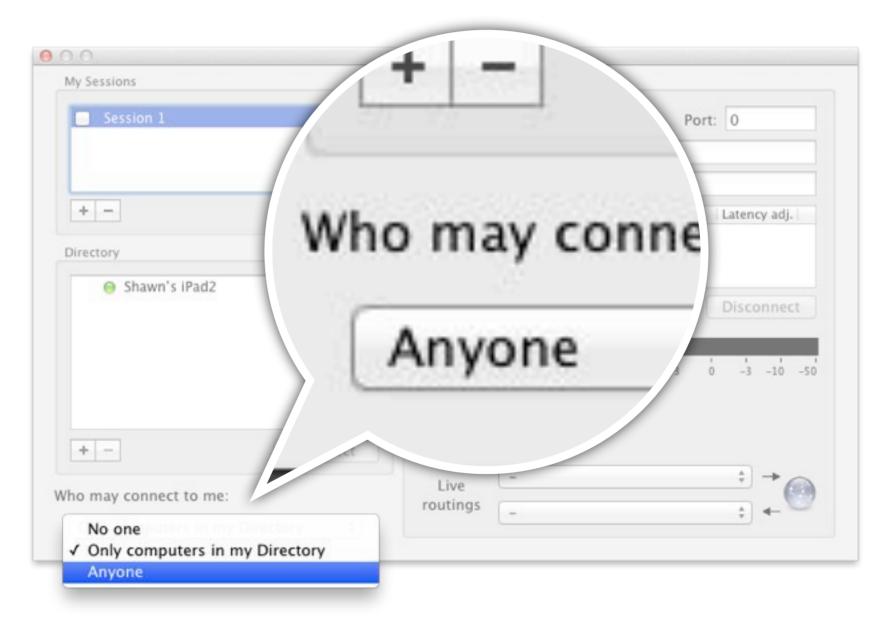

5.) Make sure that "Who may connect to me" has been set to Anyone

| 2.1 Setup w                                            | ireless MII                               | <b>DI for Ma</b>      | IC                      |                                 |                              |
|--------------------------------------------------------|-------------------------------------------|-----------------------|-------------------------|---------------------------------|------------------------------|
| 00                                                     | MIDI Network Setup                        |                       |                         |                                 | Enabled                      |
| My Sessions                                            | Session                                   |                       |                         | Local name:                     | WIFI MIDI                    |
| WIFI MIDI                                              | ?                                         | 🗹 Enabled 🛛 Po        | rt: 5004                |                                 | -                            |
|                                                        | Local name:                               | WIFI MIDI             |                         | Bonjour name:                   | Shawn's MBP                  |
|                                                        | Bonjour name:                             | Shawn's MBP           |                         |                                 |                              |
| + -                                                    | Participants                              | Name<br>Shawn's iPad2 | Latency adj.<br>0 ms    |                                 | Name                         |
| Directory                                              | Tarteiparts.                              | Shawn S n auz         | 0 1113                  | ripants:                        | Shawn's i                    |
| ⊖ Shawn's iPad2                                        |                                           |                       | Disconnect              | ipants.                         | Shawing                      |
|                                                        | Latency:<br>ms 1000 500                   |                       | 1 1 1 1<br>0 -3 -10 -50 |                                 |                              |
|                                                        | Address: 192.168.<br>10.211.5<br>10.37.12 | 5.2:5004              |                         | 1. Local Name v                 | will be shown in DAW         |
| +     -     Connect       Who may connect to me:     - | Live -                                    |                       |                         | 2. Bonjour Nam<br>iPad Host Lis | e will be shown in your<br>t |
| Anyone ‡                                               |                                           |                       |                         |                                 |                              |

6.) Enable Session

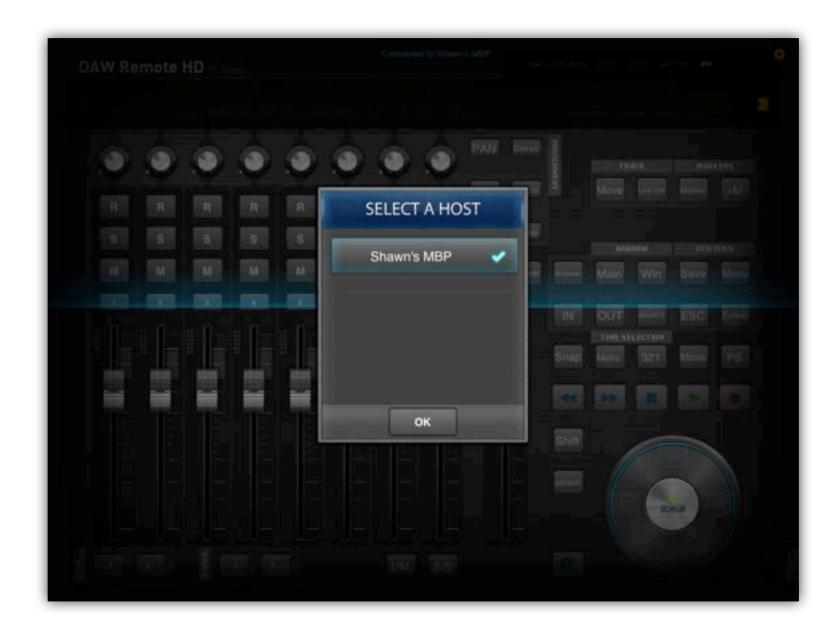

Launch DAW Remote, you will see you MAC in the host list.

### **2.2 Setup wireless MIDI for Windows**

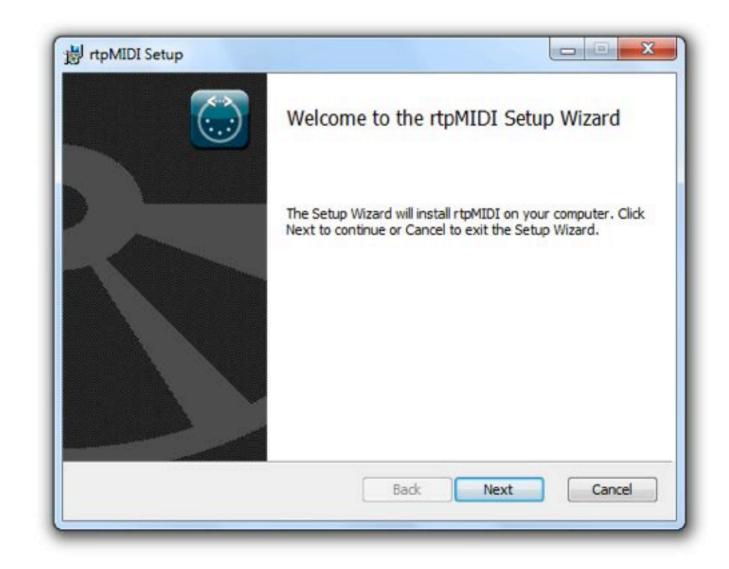

1.) Download and Install rtpMIDI http://eumlab.com/rtpmidi/

### **2.2 Setup wireless MIDI for Windows**

| My Session                   |             | ssion         | teres and the second second |            |
|------------------------------|-------------|---------------|-----------------------------|------------|
|                              | + -         | Local name:   | Enabled                     | Port:      |
|                              |             | Bonjour name: |                             |            |
| + -                          | Directory   | Participants: | Name                        | Latency    |
| Directory                    | Shawn's MBP |               | 20000                       |            |
| Shawn's MBP<br>Shawn鈥檚 iPad2 | O.L.        |               |                             |            |
| SHOWING IS I DOZ             |             |               |                             |            |
|                              |             |               |                             | Disconnect |
|                              |             |               |                             |            |
|                              |             |               |                             |            |
|                              | Connect     |               |                             |            |
| + -<br>Who may connect       | Connect     | Live          |                             |            |

2.) Launch rtpMIDI and click + to add a new session

### 2.2 Setup wireless MIDI for Windows

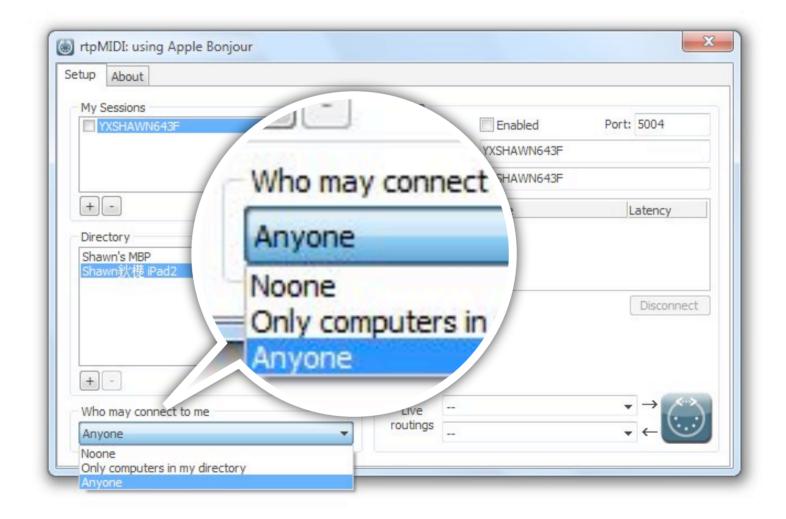

3.) Make sure that "Who may connect to me" has been set to "Anyone"

| 2.2 Setup wir                             | eless MIDI for Windows                                                     | -0            |                                             |
|-------------------------------------------|----------------------------------------------------------------------------|---------------|---------------------------------------------|
|                                           |                                                                            |               | Enabled                                     |
| 🛞 rtpMIDI: using Apple Bonjour            | ×                                                                          | Local name:   | WIFI MIDI                                   |
| Setup About<br>My Sessions                | Session                                                                    | Bonjour name: | Shawn's Win                                 |
| + •                                       | Local name: WIFI MIDI Bonjour name: Shawn's Win Participants: Name Latency | Participants: | Name                                        |
| Directory<br>Shawn's MBP<br>Shawn鈥檚 iPad2 | Address: YXSHAWN643F:5004                                                  |               |                                             |
| + - Connect Who may connect to me Anyone  | Live $ \rightarrow$ $\leftarrow$                                           |               | ll be shown in DAW<br>will be shown in your |

### 4.) Enable Session

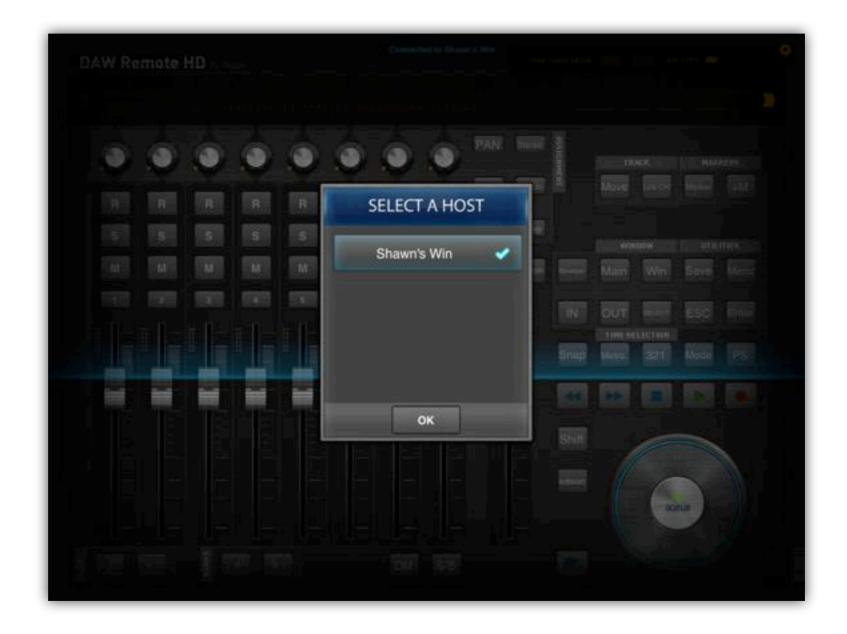

Launch DAW Remote, you will see you computer in the host list.

## **Use Cable**

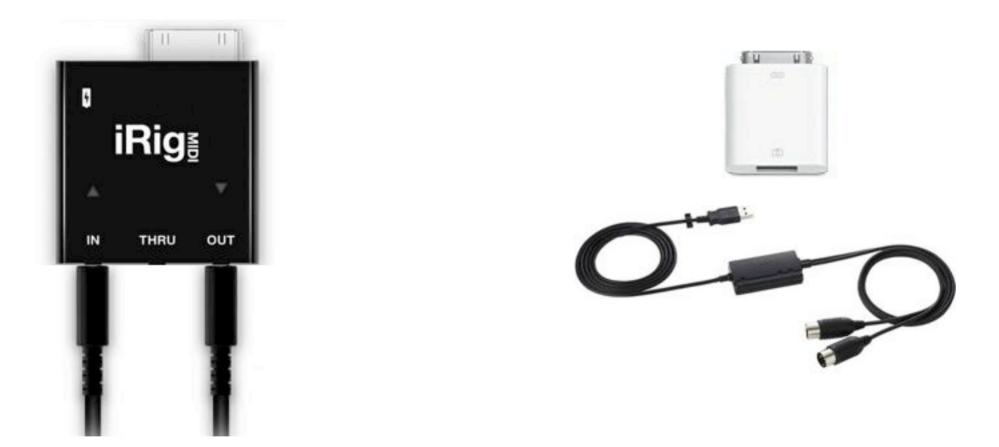

iRig MIDI

Camera Kit + USB to MIDI

DAW Remote also supports wired connection.

When you plug a MIDI Device, it will be connected automatically.

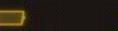

BATTERY

### Get your DAW software ready

Now, your computer and DAW could receive MIDI Signals.

But in order to control the DAW, MIDI signals should be configured as control signals. Sounds complicated huh? Don't Panic!

Follow this section step by step, and you will get there in a minute.

And for some DAW we not mentioned, you could find the similar way to config.

## Apple Logic Configure Automatically

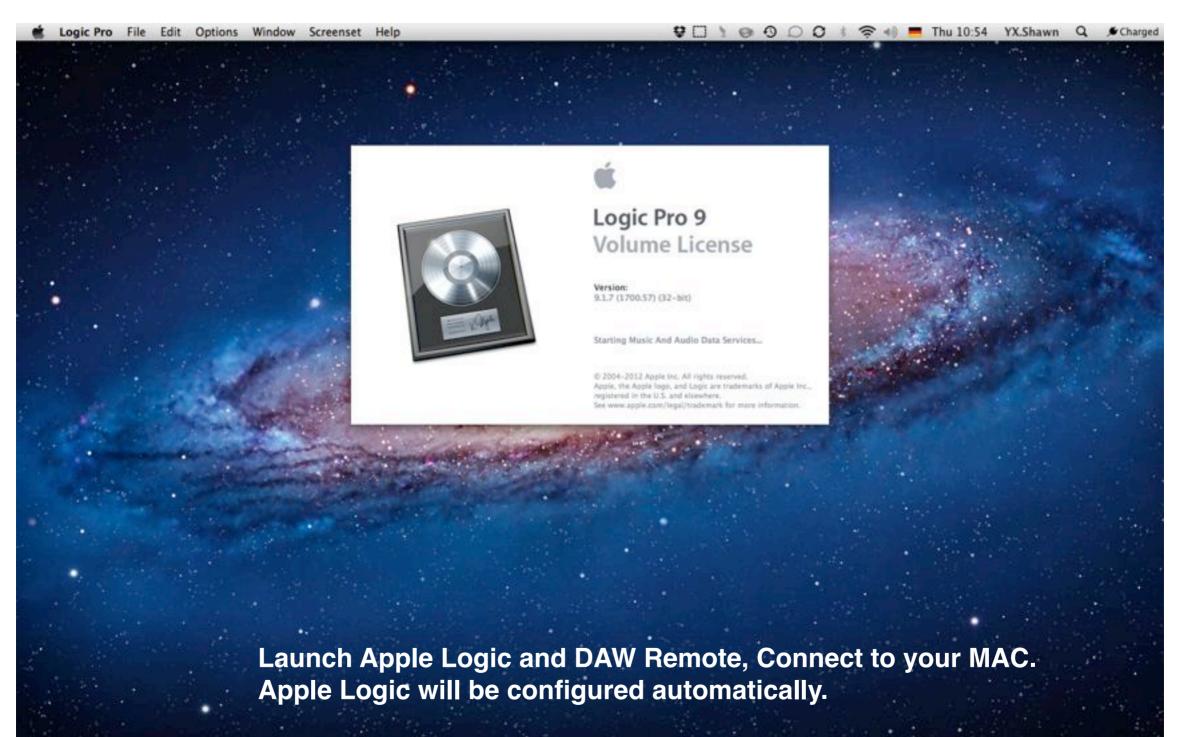

| Preferences<br>Download Additiona<br>Provide Logic Pro Fe |           | General<br>Audio<br>MIDI<br>Display                                      |         |                                                                |    |
|-----------------------------------------------------------|-----------|--------------------------------------------------------------------------|---------|----------------------------------------------------------------|----|
| Services                                                  | •         | Score<br>Video                                                           |         |                                                                |    |
| Hide Logic Pro<br>Hide Others                             | 第日<br>王第1 | Automation<br>Sharing                                                    |         |                                                                |    |
| Show All<br>Quit Logic Pro                                | ЖQ        | Initialize All Except Key C<br>Audio Units Manager<br>Chord Grid Library | ommands |                                                                |    |
|                                                           |           | Control Surfaces                                                         | Þ       | Learn Assignment for "no destination parameter"                | ¥۱ |
|                                                           |           | Key Commands                                                             | τĸ      | Controller Assignments                                         | жI |
|                                                           |           |                                                                          |         | Setup                                                          |    |
|                                                           |           |                                                                          |         | Preferences<br>Rebuild Defaults<br>Bypass All Control Surfaces |    |

To make sure that DAW Remote has been configured properly. Please open Control Surface Setup window.

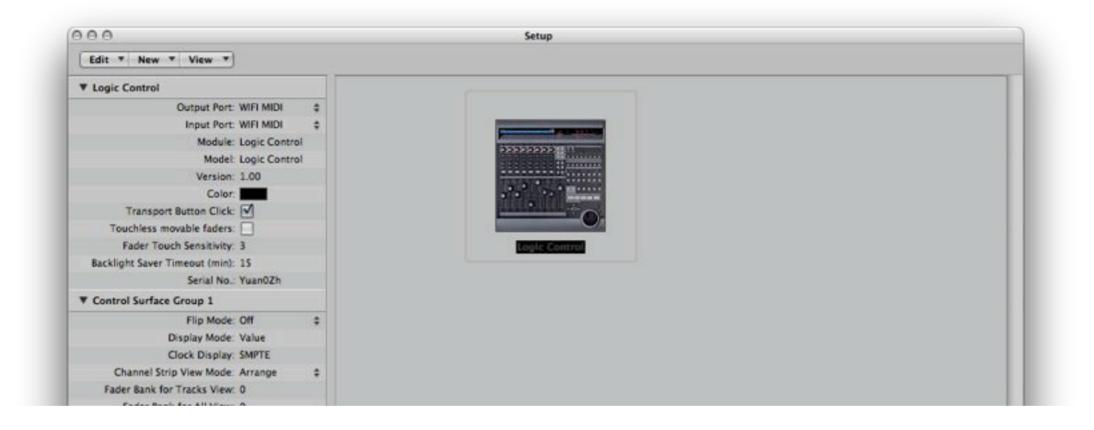

In Control Surface Setup window, if you don't see a Logic Control Surface, you should install DAW Remote HD manually.

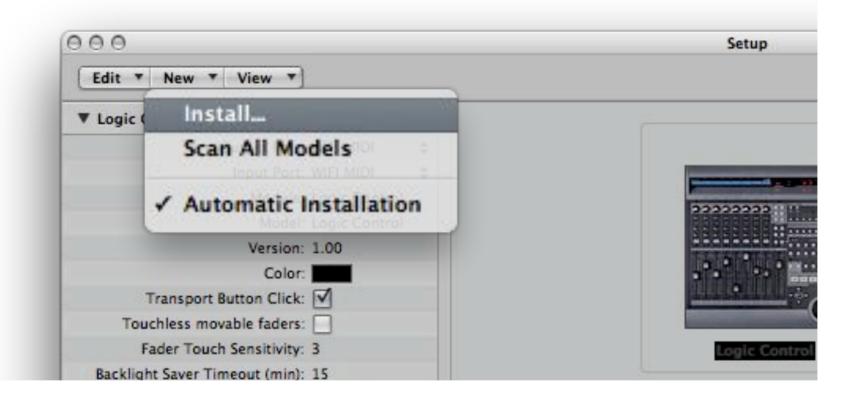

In Control Surface Setup window, click New > Install...

|                | Manufacturer                   | A Model                 | Module            |
|----------------|--------------------------------|-------------------------|-------------------|
|                | (other)                        | TouchOSC LogicPad       | TouchOSC          |
| - Christian Ch | (other)                        | TouchOSC LogicTouch     | TouchOSC          |
| 222222         | Altech Systems / CM Automation | Motor Mix               | Motormix          |
|                | Apogee Electronics             | GIO                     | GiO               |
| and a second   | Frontier Design Group          | TranzPort               | TranzPort         |
| · · ·          | JL Cooper                      | CS-32                   | CS-32             |
|                | JL Cooper                      | FaderMaster 4/100       | FaderMaster 4-100 |
|                | JL Cooper                      | MCS3                    | MCS3              |
|                | Korg                           | KONTROL49               | microKONTROL      |
|                | Korg                           | microKONTROL            | microKONTROL      |
|                | M-Audio                        | iControl                | iControl          |
|                | Mackie Designs                 | Baby HUI                | HUI               |
|                | Mackie Designs                 | HUI                     | HUI               |
|                | Mackie Designs                 | HUI Channel Strips only | HUI               |
|                | Mackie Designs                 | Logic Control           | Logic Control     |
|                | Mackie Designs                 | Logic Control XT        | Logic Control     |
|                | Mackie Designs                 | Mackie Control          | Logic Control     |
|                | Mackie Designs                 | Mackie Control C4       | Logic Control     |
|                | Mackie Designs                 | Mackie Control Extender | Logic Control     |
|                | Radikal Technologies           | SAC-2K                  | SAC-2K            |
|                | Roland                         | A-PRO                   | A-PRO             |
|                | Roland                         | SI-24                   | SI-24             |
|                | -                              |                         | DU 1001           |

In popup window, find and add a Logic Control.

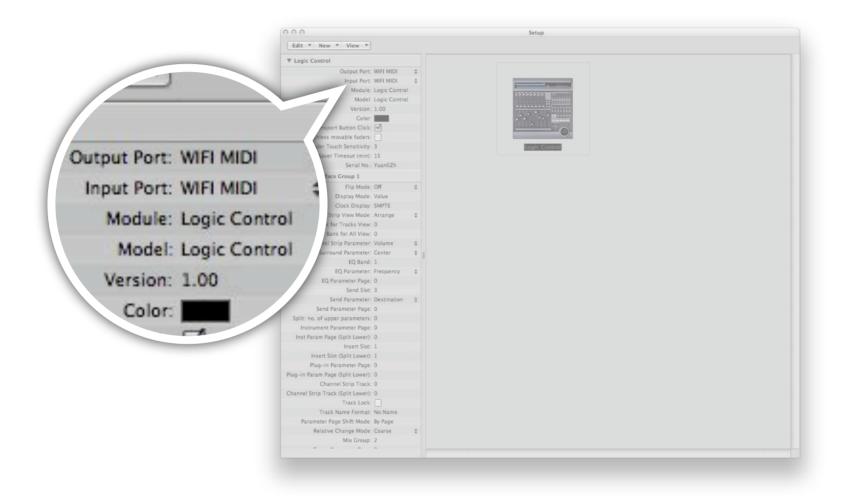

Make sure that Logic Control's Output/Input Port has been set to WIFI MIDI (the local name you selected in Network MIDI Setup)

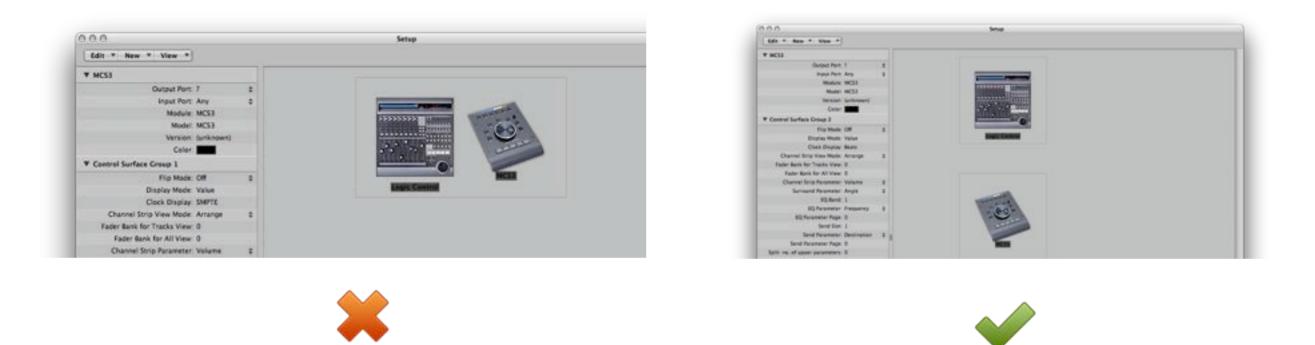

NOTICE: If there are more than one controllers connected to your Logic, please make sure they are not in a control surface group (one rectangle).

(Unless you are familiar with control surface groupping)

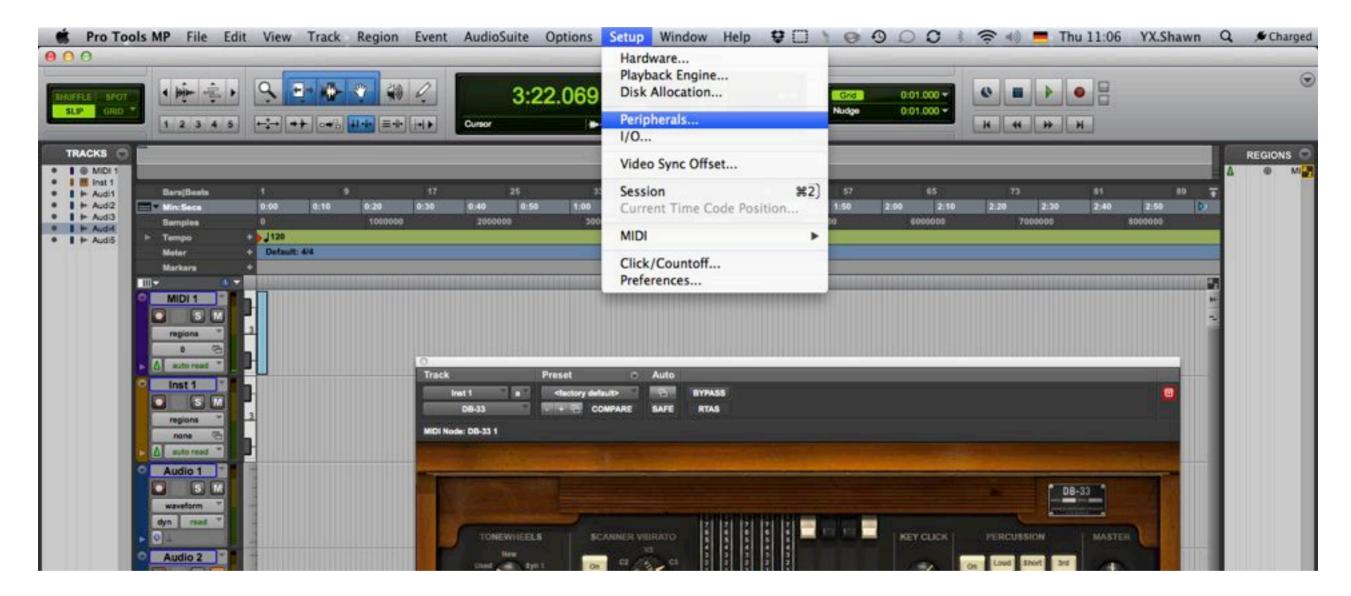

### Launch ProTools. Open Peripherals (Setup > Peripherals...).

|    | Туре | Receive | From | Send | То | # Ch's |
|----|------|---------|------|------|----|--------|
| #1 | none | + none  | \$   | none | \$ | (      |
| #2 | none | none    | \$   | none | \$ |        |
| #3 | none | none    | \$   | none | \$ | \$     |
| #4 | none | none    | +    | none | \$ | ÷      |

In Peripherals window, select MIDI Controllers tab.

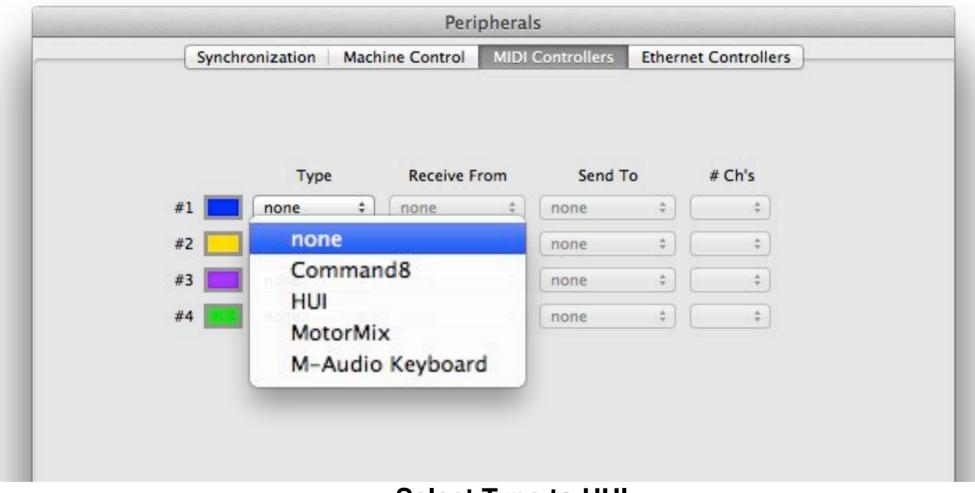

Select Type to HUI

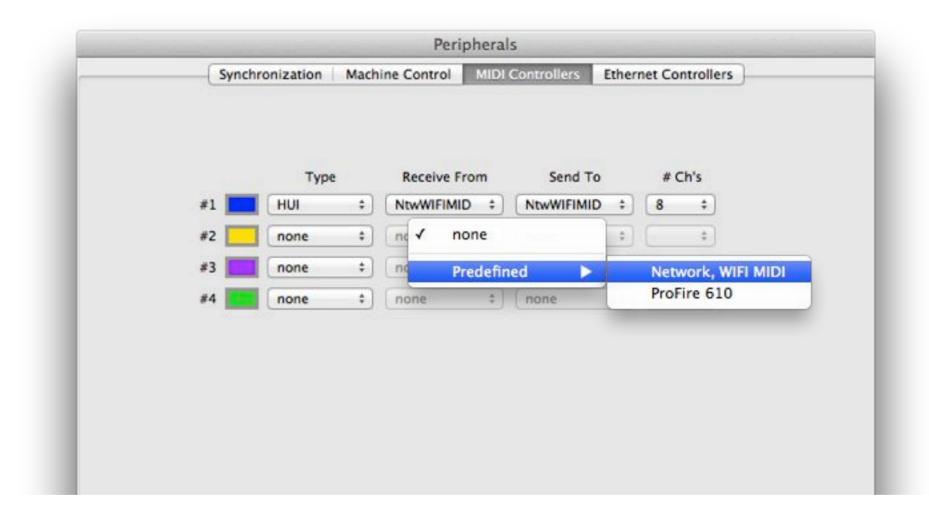

Select Receive From and Send To to WIFI MIDI. (the local name you selected in Network MIDI Setup)

## Live

| About Live  |                |                                                                                                    |                      |                                                                                                    |                |
|-------------|----------------|----------------------------------------------------------------------------------------------------|----------------------|----------------------------------------------------------------------------------------------------|----------------|
| Preferences | ж,             |                                                                                                    |                      |                                                                                                    |                |
| Services    | 000            | P                                                                                                    | references           |                                                                                                    |                |
| Hide Live   | Look           | Control Surface                                                                                                    | Input                | Output                                                                                                    |                |
| Hide Others | Feel           | 1 None v                                                                                                    | None 👳               | None 🛛                                                                                                    | Dump           |
| Show All    | Audio          |                                                                                                    | d house and a second | - production in the second second s                                                                                                    | Dump)          |
| 0.111       | MIDI           | ALL DALL                                                                                                    |                      | Contraction of the second second seco | Dump)          |
| Quit Live   | Sync           | 15-0 mm                                                                                                    |                      | procession and a second second | Dump)          |
| _           |                |                                                                                                    |                      |                                                                                                    | Dump)<br>Dump) |
|             | File<br>Folder | Takeover Mode                                                                                                    | 1                    |                                                                                                    |                |
|             | Record         | Takeoverwoode                                                                                                    | None 👳               |                                                                                                    |                |
|             | Warp           | MIDI                                                                                                    | Porta                | Track Sync Ro                                                                                                    | mote           |
|             | Launch         | ▷ Input: ProFire 610                                                                                                    | 2080/2010            |                                                                                                    | Off            |
|             | CPU            | Input: Network (M Output: ProFire 610)                                                                                                    | (IFI MIDI)           |                                                                                                    | On Ott         |
|             | User Account   | 10 million (10 million (10 mil |                      |                                                                                                    |                |
|             | Licenses       | Output: Network (V)                                                                                                    | net with)            |                                                                                                    | On             |

Launch Live and open Preferences window.

## Live

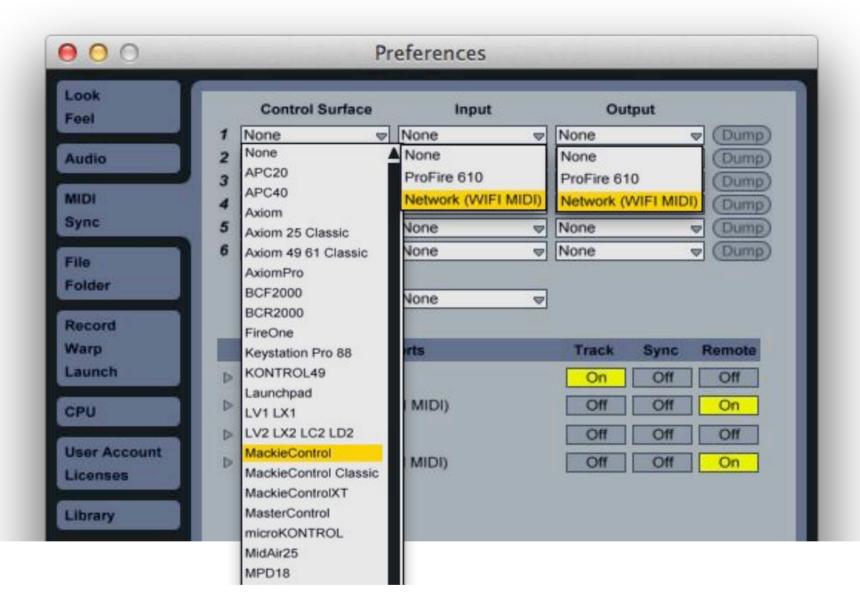

Select Control Surface to MackieControl And Input/Output to Network WIFI MIDI. (the local name you selected in Network MIDI Setup)

## **Studio One**

| About Studio One    |      | 000          |                   | Options     |                  |           |  |
|---------------------|------|--------------|-------------------|-------------|------------------|-----------|--|
| Preferences         | ж,   | a            |                   | 0           |                  | 0         |  |
| Keyboard Shortcuts  | i    | 2            |                   | 0           | Q                | <b>10</b> |  |
| anguage             | •    | General      | Locations         | Audio Setup | External Devices | Advanced  |  |
| Studio One Activati | on   | General Keyt | ward Shortcuts    |             |                  |           |  |
| Studio One Installa | tion |              | S.<br>Secondarias | 1. VI-100   | 14440 2231       |           |  |
| Studio One Extensi  | ons  | When Studi   | o One starts      | Do No       | thing            |           |  |
| SoundCloud Clip     | ent  | Language     |                   | Eng         | lish 🔫           |           |  |
| Services            | •    |              |                   |             |                  |           |  |
| Hide                | жH   |              |                   |             |                  |           |  |
| Hide Others         | ₹₩H  |              |                   |             |                  |           |  |
| Show All            |      |              |                   |             |                  |           |  |
| Quit Studio One     | жQ   |              |                   |             |                  |           |  |
|                     |      |              |                   |             |                  |           |  |
|                     |      |              |                   | A           | oly Cancel       | OK        |  |

Launch Studio One and open Preferences...

## **Studio One**

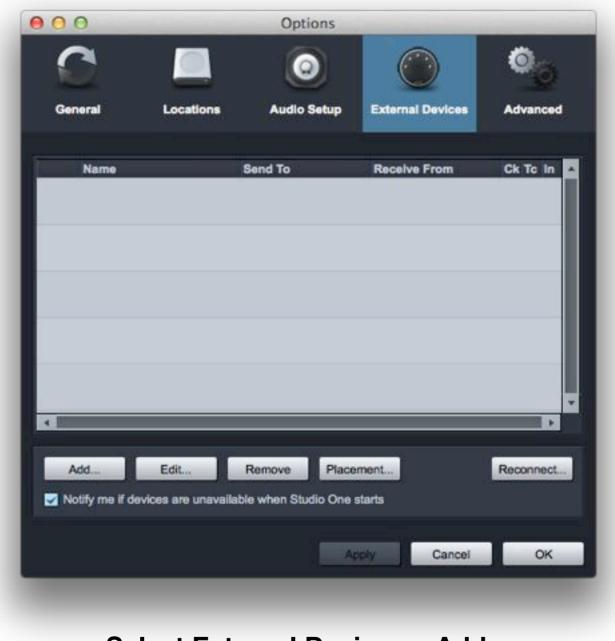

Select External Devices > Add...

## **Studio One**

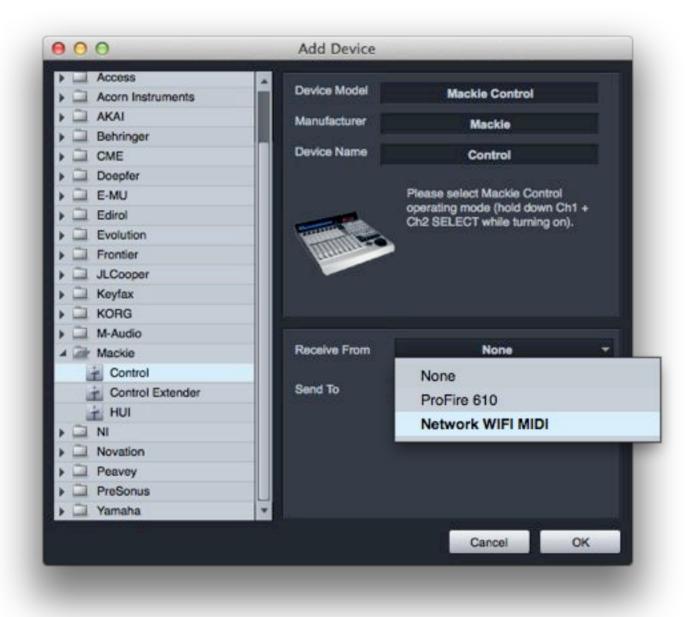

In Add Device window, find Mackie > Control. And make sure that Receive From and Send To has been set to WIFI MIDI. (the local name you selected in Network MIDI Setup)

## Sonar

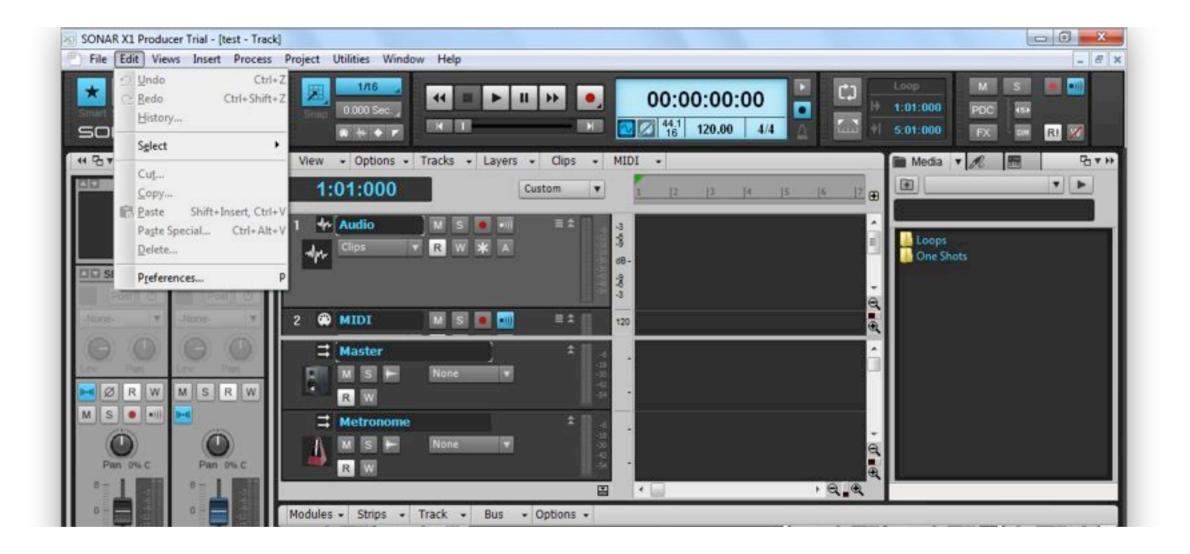

Launch Sonar and open Preference. (Edit > Preference...)

## Sonar

|                                           | Select any control surfa   | ce(s) you want to use | in SONAR.     |                |                              |
|-------------------------------------------|----------------------------|-----------------------|---------------|----------------|------------------------------|
| Devices                                   | Import ACT Data            |                       |               |                | × 🔸                          |
| Driver Settings<br>Playback and Recording | Connected Control          | llers/Surfaces        |               |                | -                            |
| MIDI                                      | Controller/Surface         | In Port               | Out Port      | A N            | WAI color                    |
| Devices                                   |                            |                       |               |                |                              |
| Instruments                               |                            |                       |               |                |                              |
| Control Surfaces                          |                            |                       |               |                |                              |
| Playback and Recording                    |                            |                       |               |                |                              |
| File                                      | Refresh Frequency (millise | econds): 75           |               |                |                              |
| Folder Locations                          | 1.52 3.85                  | econus). 75           | 5             |                |                              |
| Audio Data                                | WAI Display                | acente Mew            | Control Strip | os Visible in: | All String                   |
| VST Settings<br>Project                   | Ginder ven Gie             |                       | O HOCK VIEW   | Console view   | <ul> <li>Al Sulps</li> </ul> |
| Record                                    |                            |                       |               |                |                              |
| MIDI                                      |                            |                       |               |                |                              |
|                                           |                            |                       |               |                |                              |
| Metronome                                 |                            |                       |               |                |                              |
| AudioSnap                                 |                            |                       |               |                |                              |
|                                           |                            |                       |               |                |                              |
| AudioSnap                                 |                            |                       |               |                |                              |

In Preferences window, Select MIDI > Control Surfaces > 👱

## Sonar

| Audio                                                                                                    | Select any control surfa                         | ace(s) you want to u | ise in SONAR.        |      |             |
|----------------------------------------------------------------------------------------------------|--------------------------------------------------|----------------------|----------------------|------|-------------|
| Devices<br>Driver Settings<br>Playback and Recording                                                       | Import ACT Data<br>Connected Contro              |                      |                      |      | × •         |
| MIDI                                                                                                    | Controller/Surface                               | In Port              | Out Port             | A N. | . WAI color |
| Devices                                                                                                    |                                                  |                      |                      |      |             |
| Instruments                                                                                                |                                                  |                      |                      |      |             |
| Playback and Record                                                                                        | troller/Surface Settin                           | nys                  |                      |      |             |
| Playback and Record                                                                                        | ontroller/Surface<br>fackie Control<br>iput Port | •                    | OK<br>Cancel<br>Help |      |             |
| Playback and Record                                                                                        | ontroller/Surface<br>fackie Control              |                      |                      |      |             |
| Playback and Record<br>File<br>Folder Locations<br>Audio Data<br>VST Settings<br>Project<br>Record<br>MIDI | ontroller/Surface<br>fackie Control<br>iput Port | •                    | Cancel               |      |             |

In Controller/Surface Settings, select Control/Surface to Mackie Control. Input Port/Output Port to WIFI MIDI. (the local name you selected in Network MIDI Setup)

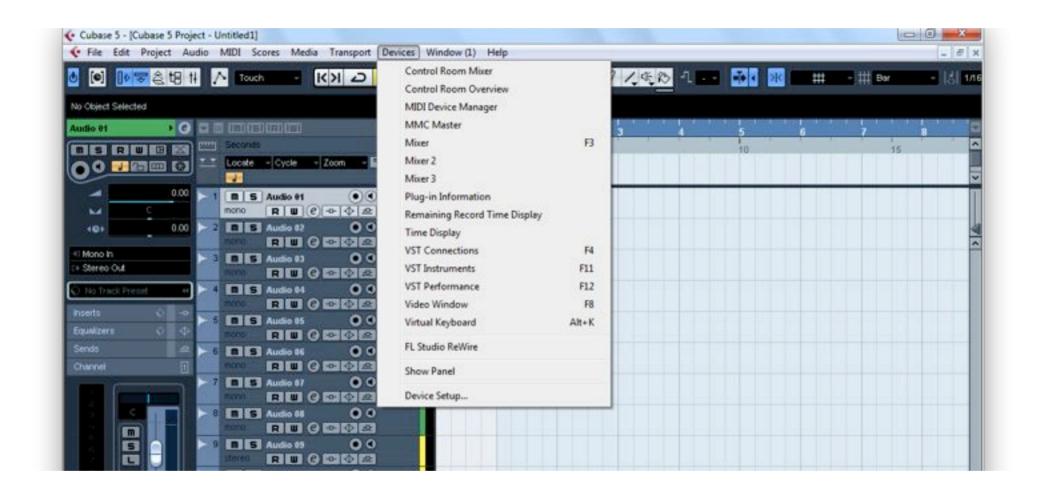

#### Launch Cubase/Nuendo and open Device Setup. (Devices > Device Setup...)

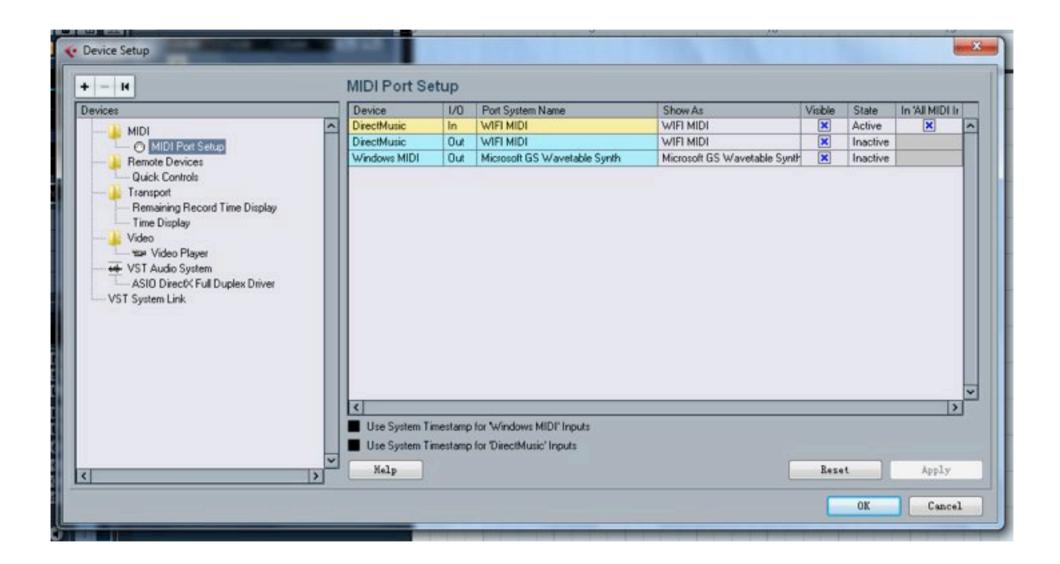

In Device Setup window, make sure WIFI MIDI Visible has been enabled.

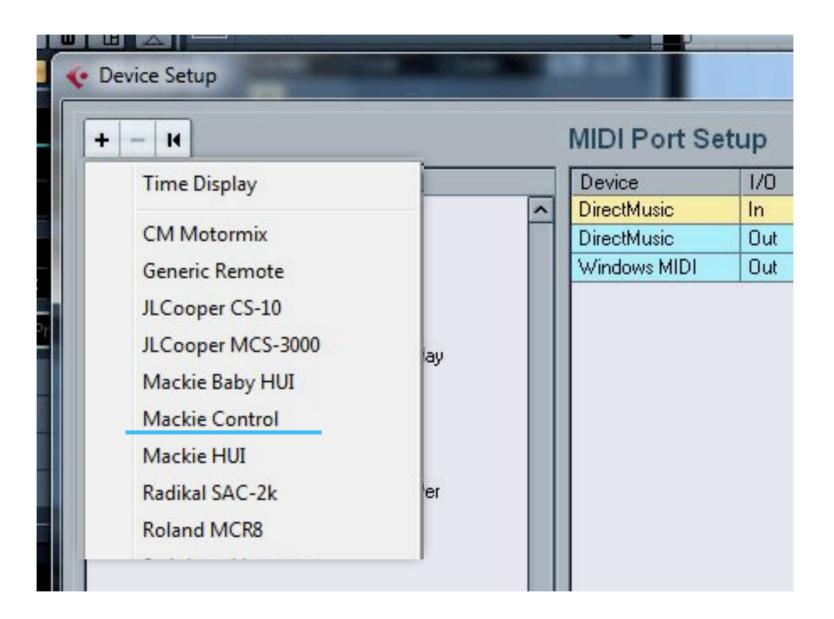

Click + and select Mackie Control.

|              |                                                                                                    |                                                                                       | 2765 - 55                                                                                                    |
|--------------|----------------------------------------------------------------------------------------------------|---------------------------------------------------------------------------------------|----------------------------------------------------------------------------------------------------|
| VMFI MIDI    |                                                                                                    | - Mi                                                                                  | DI Input                                                                                                    |
| V/IFI MIDI   |                                                                                                    | - MI                                                                                  | DI Output                                                                                                    |
| User Command |                                                                                                    |                                                                                       | Reset                                                                                                    |
| Button       | Category                                                                                                    | Command                                                                               |                                                                                                    |
| User A       |                                                                                                    |                                                                                       | ~                                                                                                    |
| User B       |                                                                                                    |                                                                                       |                                                                                                    |
| F1           | 2                                                                                                    |                                                                                       |                                                                                                    |
| Shiit+F1     |                                                                                                    |                                                                                       |                                                                                                    |
| F2           |                                                                                                    |                                                                                       |                                                                                                    |
| Shift+F2     |                                                                                                    |                                                                                       |                                                                                                    |
| F3           |                                                                                                    |                                                                                       |                                                                                                    |
| Shift+F3     | 1                                                                                                    |                                                                                       |                                                                                                    |
| F4           |                                                                                                    |                                                                                       |                                                                                                    |
| Shift+F4     |                                                                                                    |                                                                                       |                                                                                                    |
| F5           |                                                                                                    |                                                                                       |                                                                                                    |
| Shift+F5     |                                                                                                    |                                                                                       |                                                                                                    |
| F6           |                                                                                                    |                                                                                       |                                                                                                    |
| ShittaFE     |                                                                                                    |                                                                                       | ~                                                                                                    |
|              | User Commands<br>Button<br>User A<br>User B<br>F1<br>Shift+F1<br>F2<br>Shift+F2<br>F3<br>Shift+F3<br>F4<br>Shift+F4<br>F5<br>Shift+F5<br>F6 | WARE Motor           User Commands           Button         Category           User A | Wat Milit         Milit           User Commands         Button         Category         Command           User A         Image: Command         Image: Command         Image: Command           User B         Image: Command         Image: Command         Image: Command         Image: Command           User B         Image: Command         Image: Command |

In Mackie Control, make sure that MIDI Input/Output has been set to WIFI MIDI (the local name you selected in Network MIDI Setup)

# **FL Studio**

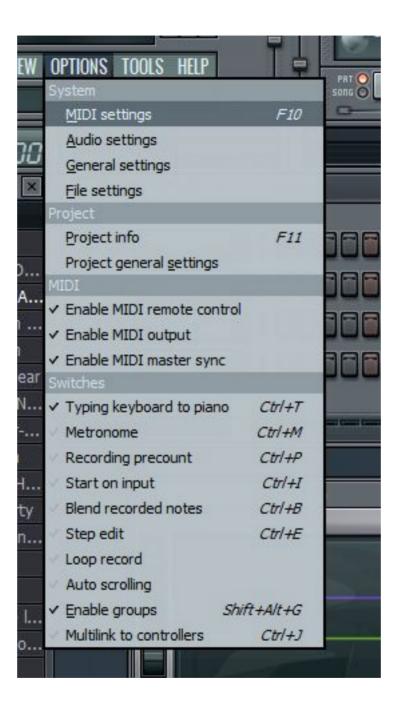

Launch FL Studio, open MIDI Settings (Options > MIDI Settings)

# **FL Studio**

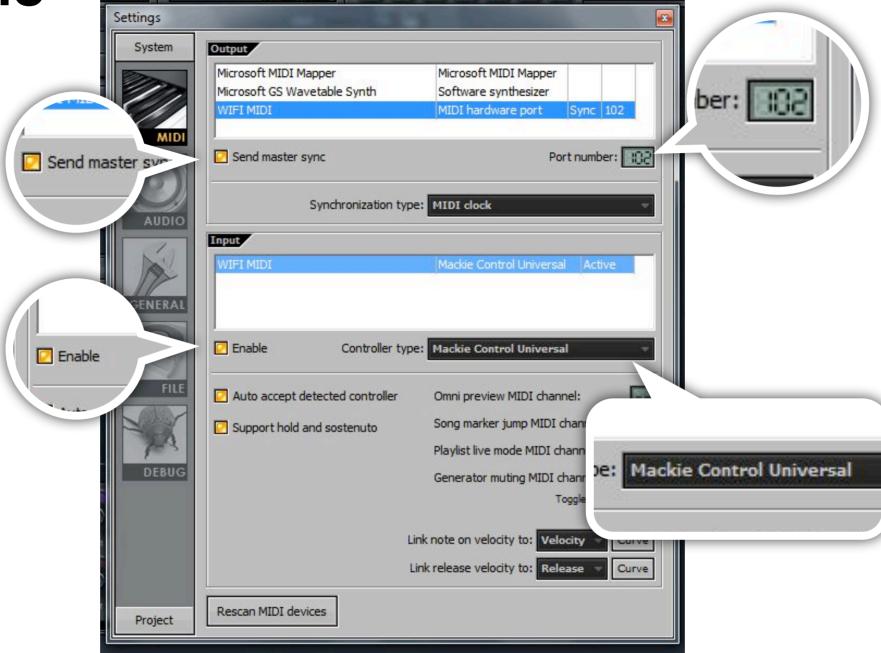

In Settings, make sure Input/Output has been enabled. Controller type has been set to Mackie Control Universal. Output Port number has been set to 102.

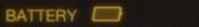

### **Start working with DAW Remote HD**

Did you get your devices connected with each other? Congratulation! You can start your work just in a second! Now you only need to choose a default layout in the settings.

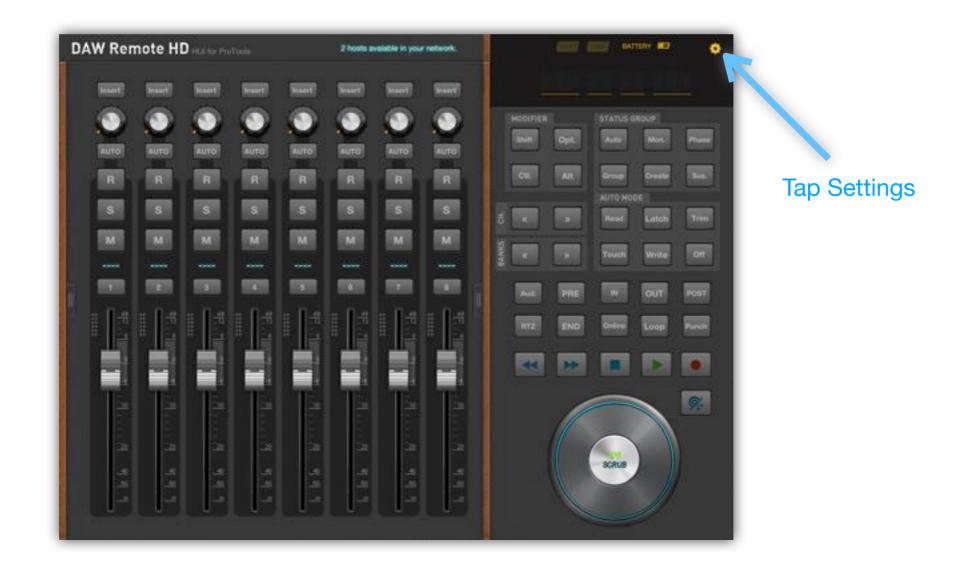

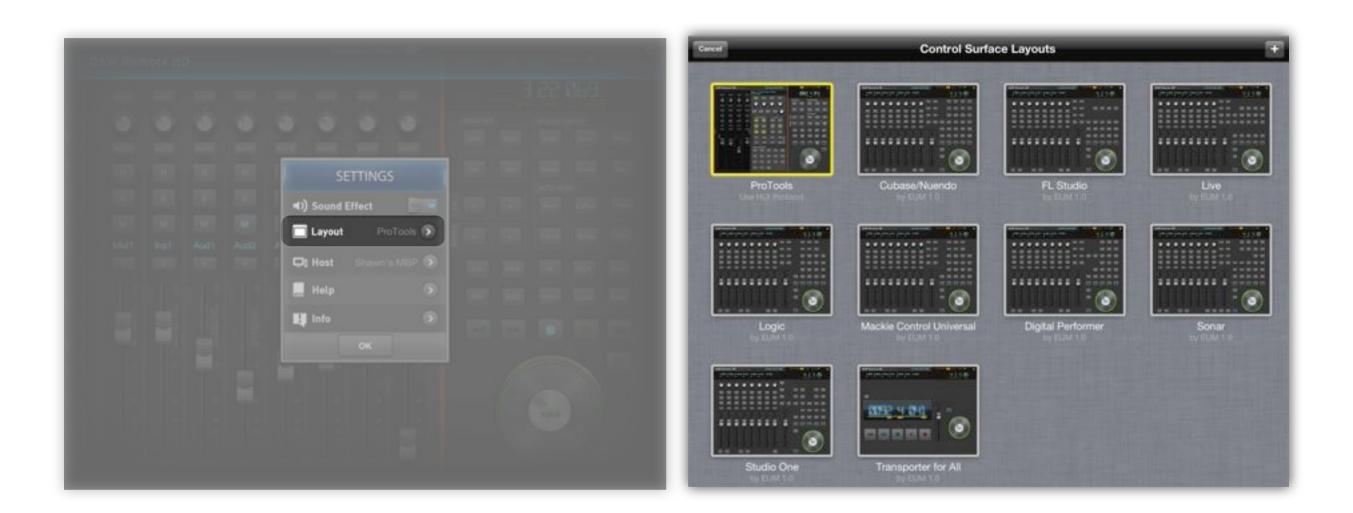

**Tap Layout** 

### Select the layout with your DAW name

Cheers! Now you can start working with DAW Remote HD easily!

We have provided optimized layouts for most of the popular DAWs. If you are already happy with the layout we provided, you can skip the rest of this manual.

However, you may want to check the Chapter 2 for detailed layout settings such as button abbreviations for your own DAW.

If you want to modify the default layout or even make an own one, you can get detailed information in Chapter 3.

You may also want to look up the DAW manuals for some advanced controls such as key combinations. You can find them on our website.

Notice:

Only DAWs that support Mackie Control Protocol can be customized. (Pro Tools is currently not supported for customizing)

If you want to use old layouts in earlier version of DAW Remote HD, you can find them in System Settings.

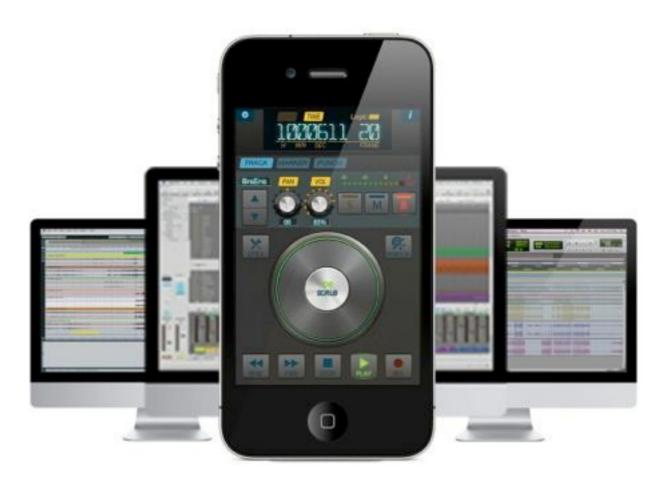

Do you know our DAW Remote for iPhone and iPod Touch?

Is iPad to big to bring it here and there in your studio? Try our DAW Remote for iPhone and iPod Touch! It is more light-weighted and it also helps you control the transport and other basic functions fast and smoothly.

DAW Remote is currently optimized for Logic Pro, Protools and Ableton Live.

Available on the AppStore!

### **DAW Remote HD**

### Chapter 2

# **Default Layouts**

### Detailed information about default layouts

SCPUB

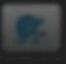

TIME CODE MODE

BATTERY

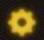

### **Pro Tools**

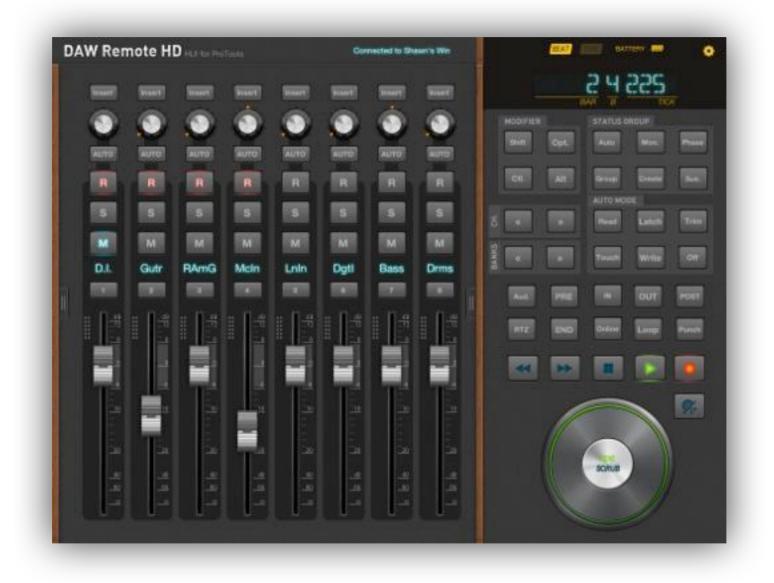

Pro Tools uses HUI protocol which is currently not supported for customizing. However, we have specially designed a layout for this awesome DAW. You can control the channels, transport and basic functions on the default view.

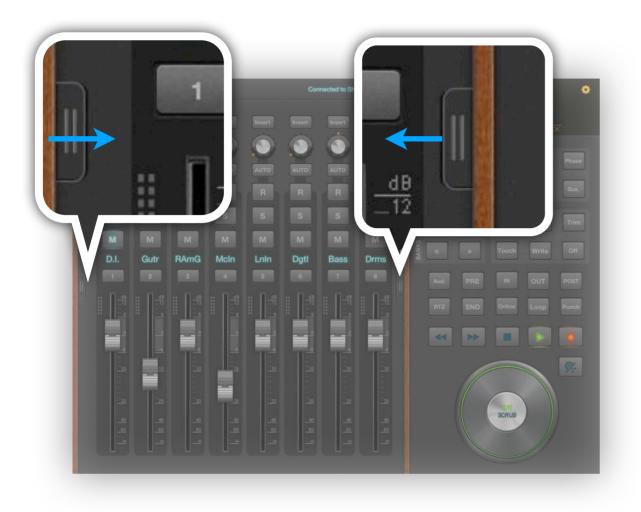

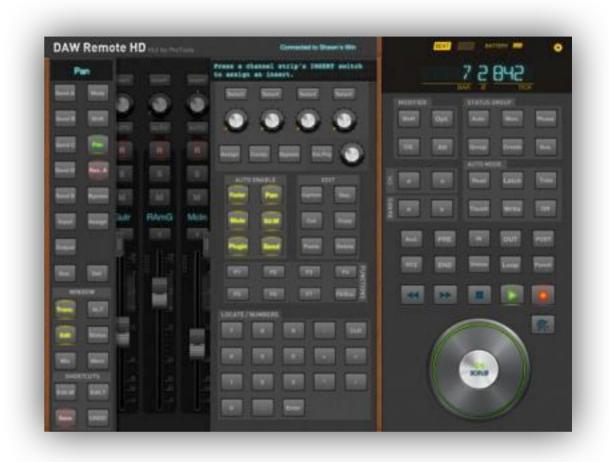

By slide the tabs, you can smoothly activate more advanced control functions. In this time, the channel controls are inactivated, but you can still use the transport and basic buttons. There are some abbreviations that you might want to know.

| Abbreviations on<br>DAW Remote HD | Original name on<br>Mackie HUI |
|-----------------------------------|--------------------------------|
| Aud.                              | Audition                       |
| CH.                               | Channels                       |
| Comp.                             | Compare                        |
| Ctl.                              | Control                        |
| Def.                              | Default                        |
| Edit.M                            | Edit Mode                      |
| Edit.T                            | Edit Tool                      |
| Ins.Prg                           | Insert/Param                   |

| Abbreviations on<br>DAW Remote HD | Original name on<br>Mackie HUI |
|-----------------------------------|--------------------------------|
| Mon.                              | Monitor                        |
| Opt.                              | Option/All                     |
| Rec. A                            | REC/RDY All                    |
| Sd.M                              | Send Mute                      |
| Sus.                              | Suspend                        |
| Trans.                            | Transport                      |
| <<                                | Bank/Channel left              |
| >>                                | Bank/Channel right             |

V-Pod Select: Double tap the V-Pod (knob) to enable V-Pod Select Function

You may want to check the Mackie HUI document for modifier combination keys. They are available on our website. <u>http://dawremote.com/doc/</u>

TIME CODE MODE

BATTERY

٥

## Logic Pro

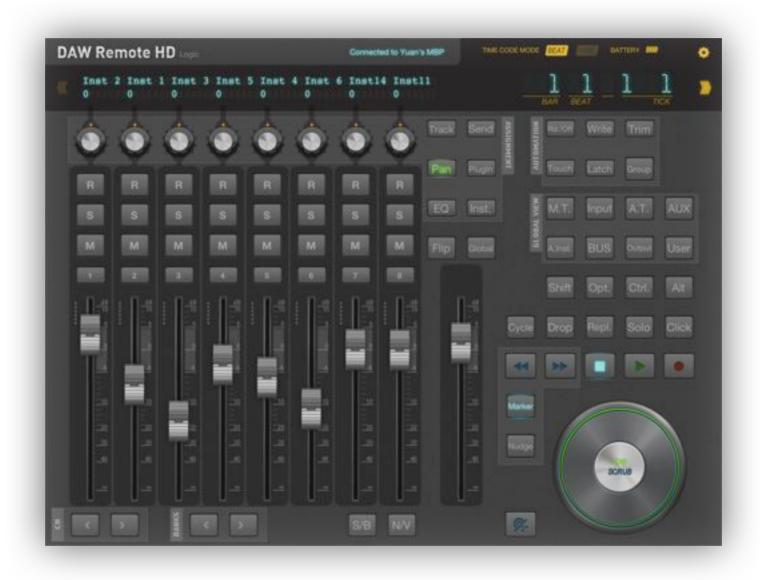

We used the Logic Control Protocol in the earlier versions of DAW Remote HD. But from the version 1.5 on, we uses Mackie Control Protocol for Logic Pro, which provides you more flexible functions. If you still want to use the old version layout, however, you can enable it from the system settings (See appendix).

Gallery 2.1 Logic Layout Pages

| DA       | W Re      | mote H                  | D Logic                                |                            |                                                                                 |             | Connected                              | d to Yuan's                                                          | MBP   | TIME                                        | CODE MOE   | E BEAT  | BA    | TTERY 🛲  |                | ۰.                  |
|----------|-----------|-------------------------|----------------------------------------|----------------------------|---------------------------------------------------------------------------------|-------------|----------------------------------------|----------------------------------------------------------------------|-------|---------------------------------------------|------------|---------|-------|----------|----------------|---------------------|
| <u>}</u> | Inst<br>0 | 2 Inst<br>0             | 1 Inst 1<br>0                          | 3 Inst 5<br>0              | Inst 4<br>0                                                                     | Inst 6<br>0 | Instl4<br>0                            | Inst1<br>0                                                           | 1     |                                             |            | BAR BI  |       | <u>1</u> | <u>]</u><br>ск | <b>&gt;&gt;&gt;</b> |
|          |           |                         |                                        |                            |                                                                                 |             |                                        |                                                                      | Track | Send                                        | ASSIGNMENT | Rd./Off | Write | Trim     |                |                     |
|          | R         | R                       | R                                      | R                          | R                                                                               | R           | R                                      | R                                                                    | Pan   | Plugin                                      | ä          | Touch   | Latch | Group    |                |                     |
|          | S         | s                       | s                                      | S                          | s                                                                               | S           | S                                      | S                                                                    | EQ    | Inst.                                       |            | M.T.    | Input | A.T.     | AUX            |                     |
|          | м         | м                       | Μ                                      | м                          | M                                                                               | м           | M                                      | м                                                                    | Flip  | Global                                      |            | A.Inst. | BUS   | Output   | User           |                     |
|          | 1         | 2                       | 3                                      | 4                          | 5                                                                               | 6           | 7                                      | 8                                                                    |       |                                             |            | Shift   | Opt.  | Ctrl.    | Alt            |                     |
|          |           | à 1                     | 11   a   a   a   a   a   a   a   a   a | 0<br>0<br>0<br>0<br>0<br>0 |                                                                                 | 0<br>0<br>0 | dB<br>0<br>                            |                                                                      |       | 11 6 10 11 10 11 10 10 10 10 10 10 10 10 10 | Cycle      | Drop    | Repl. | Solo     | Click          |                     |
|          |           | 10<br>720<br>_30<br>_40 |                                        | 11위111위 역 위 이              | 10<br>10<br>10<br>10<br>10<br>10<br>10<br>10<br>10<br>10<br>10<br>10<br>10<br>1 |             | 11111111111111111111111111111111111111 | 1111<br>1111<br>1111<br>1111<br>1111<br>1111<br>1111<br>1111<br>1111 |       |                                             | Marker     |         | SCA   | RUB      |                |                     |
| CH       |           | »                       | 2                                      | « »                        |                                                                                 |             | S/B                                    | N/V                                                                  |       |                                             | <b>%</b>   |         |       | J        |                |                     |

There are three pages on the Logic Layout.

You can change it by tab the

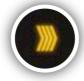

button at any time.

• • •

There are some abbreviations that you might want to know.

| Abbreviations on<br>DAW Remote HD | Original name on<br>Logic Pro |
|-----------------------------------|-------------------------------|
| A.T.                              | Audio Tracks                  |
| A.Inst.                           | Audio Instrument              |
| C.In                              | Cycle In                      |
| C.Out                             | Cycle Out                     |
| СН                                | Channels                      |
| Ctrl.                             | Control                       |
| Inst.                             | Assign Instrument             |
| M.DEL                             | Delete Marker                 |
| M.NEXT                            | Next Marker                   |

| Abbreviations on<br>DAW Remote HD | Original name on<br>Logic Pro |
|-----------------------------------|-------------------------------|
| M.PREV                            | Previous Marker               |
| M.T.                              | MIDI Tracks                   |
| N/V                               | Name/Value                    |
| Opt.                              | Option                        |
| P.In                              | Punch In                      |
| P.Out                             | Punch Out                     |
| Rd./Off                           | Read/Off                      |
| Repl.                             | Replace                       |
| S/B                               | SMPTE/BEATS                   |

V-Pod Select: Double tap the V-Pod (knob) to enable V-Pod Select Function

You may want to check the control surface document of Logic Pro for modifier combination keys. They are available on our website. <u>http://dawremote.com/doc/</u>

For more information such as add a new page, change the button name, etc., you can check Chapter 3 for Layout Editing.

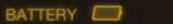

### 0

## **Ableton Live**

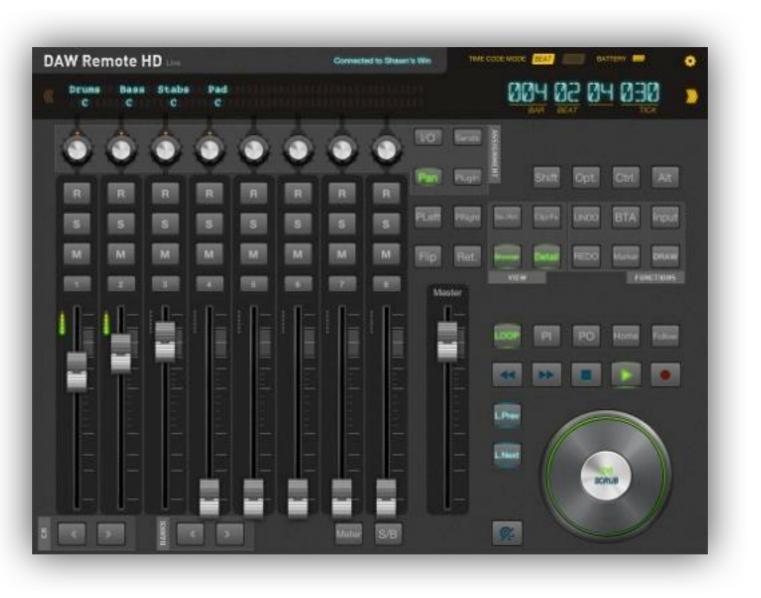

We uses the Mackie Control Protocol for Ableton Live on DAW Remote HD. But from the version 1.5 on, we changed the layout for Ableton Live, which provides you more flexible functions. If you still want to use the old version layout, however, you can enable it from the system settings (See appendix).

Gallery 2.2 Live Layout Pages

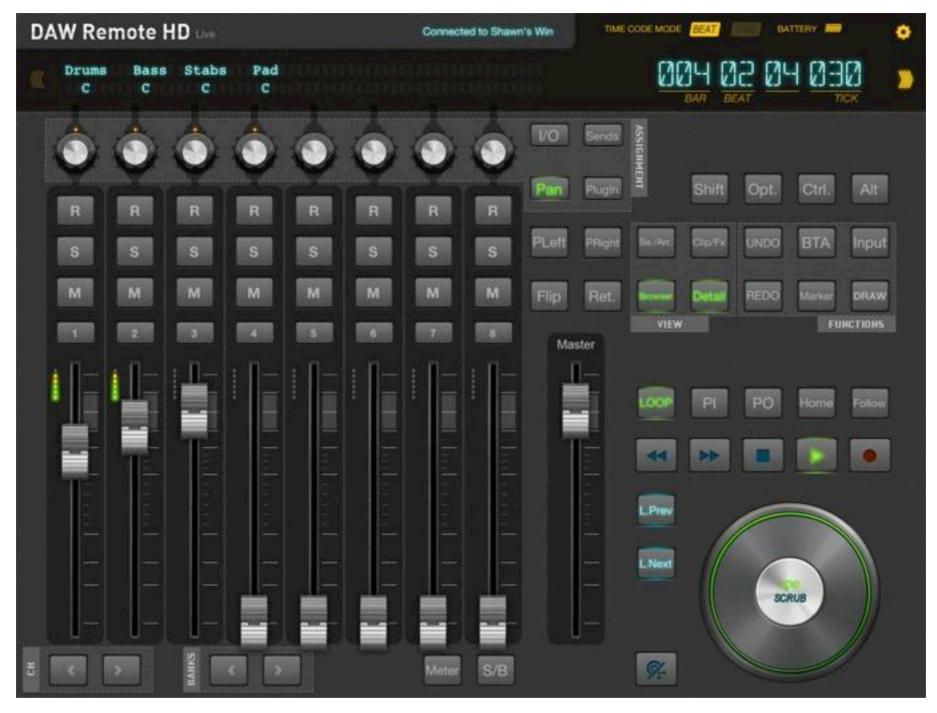

There are three pages on the Ableton Live Layout.

You can change it by tab the

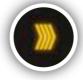

button at any time.

• • •

There are some abbreviations that you might want to know.

| Abbreviations on<br>DAW Remote HD | Original name on<br>Ableton Live |
|-----------------------------------|----------------------------------|
| СН                                | Channels                         |
| Clip/Fx                           | View Clip/Fx                     |
| L.Next                            | Locator Next                     |
| L.Prev                            | Locator Previous                 |
| PI                                | Punch In                         |
| PO                                | Punch Out                        |
| PLeft                             | Page Left                        |
| PRight                            | Page Right                       |
| Ret.                              | Returns                          |
| S/B                               | SMPTE/BEATS                      |
| Se./Arr.                          | View Sess/Arr.                   |

V-Pod Select: Double tap the V-Pod (knob) to enable V-Pod

You may want to check the control surface document of Ableton Live for modifier combination keys. They are available on our website. <u>http://dawremote.com/doc/</u>

For more information such as add a new page, change the button name, etc., you can check Chapter 3 for Layout Editing.

TIME CODE MODE

BATTERY

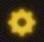

## **Cubase/Nuendo**

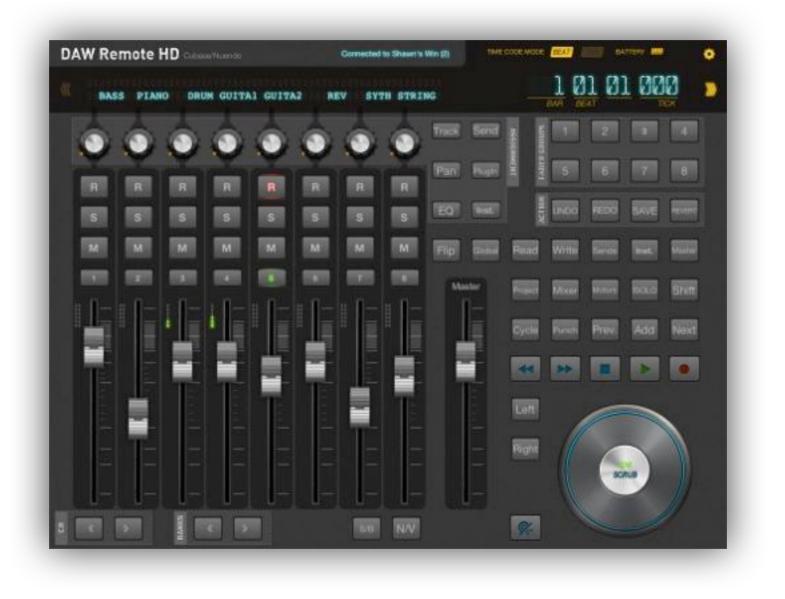

We uses the Mackie Control Protocol for Cubase/Nuendo on DAW Remote HD.

Gallery 2.3 Cubase/Nuendo Layout Pages

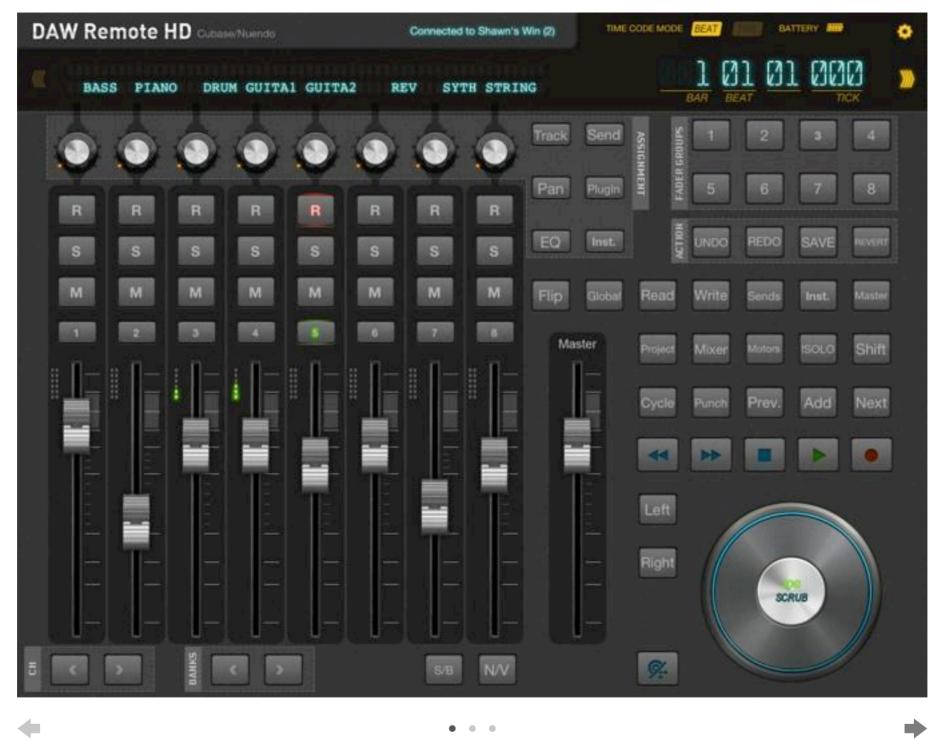

There are three pages on the Cubase/Nuendo Layout.

You can change it by tab the

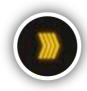

button at any time.

There are some abbreviations that you might want to know.

| Abbreviations on<br>DAW Remote HD | Original name on<br>Cubase/Nuendo |
|-----------------------------------|-----------------------------------|
| Inst.                             | Instruments                       |
| СН                                | Channels                          |
| N/V                               | Name/Value                        |
| S/B                               | SMPTE/BEATS                       |
| Prev.                             | Previous                          |
| !SOLO                             | SOLO Defeat                       |

V-Pod Select: Double tap the V-Pod (knob) to enable V-Pod

You may want to check the control surface document of Cubase/Nuendo for modifier combination keys. They are available on our website. <u>http://dawremote.com/doc/</u> For more information such as add a new page, change the button name, etc., you can check Chapter 3 for Layout Editing.

TIME CODE MODE

#### BATTERY

٥

## **FL Studio**

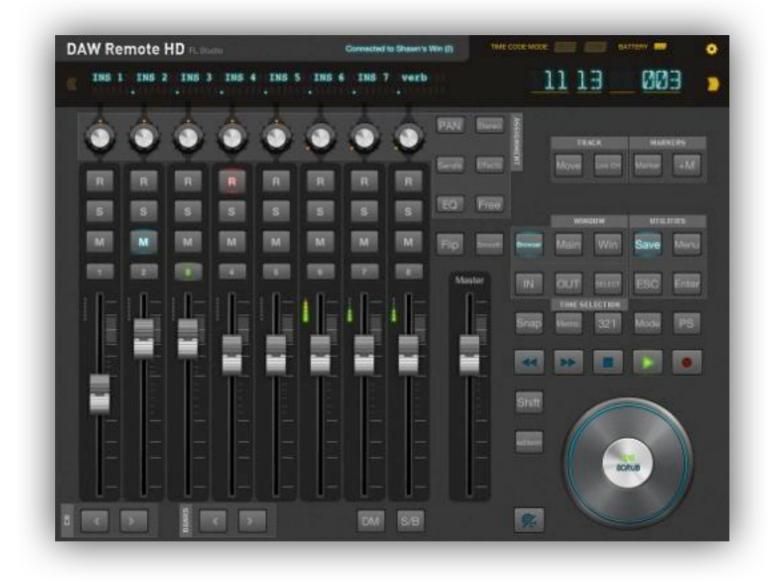

We uses the Mackie Control Protocol for FL Studio on DAW Remote HD.

Gallery 2.4 FL Studio Layout Pages

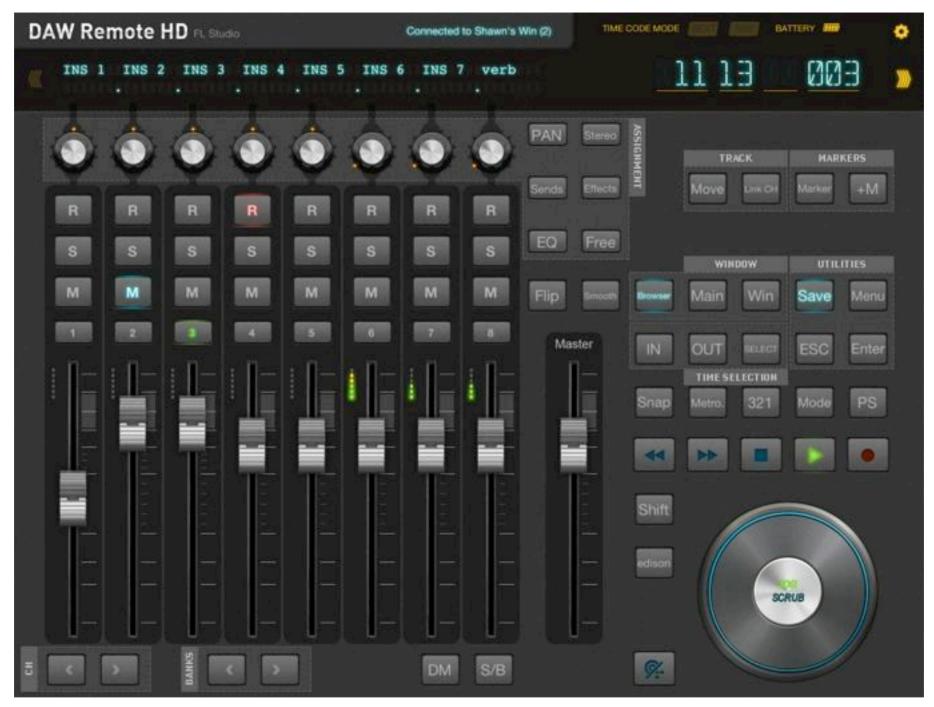

There are three pages on the FL Studio Layout.

You can change it by tab the

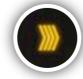

button at any time.

•

There are some abbreviations that you might want to know.

| Abbreviations on<br>DAW Remote HD | Original name on<br>FL Studio |
|-----------------------------------|-------------------------------|
| AS                                | Auto slice                    |
| +M                                | Add Marker                    |
| СН                                | Channels                      |
| DM                                | Display Mode                  |
| Disp.                             | Display                       |
| FI                                | Fade In                       |
| FO                                | Fade Out                      |
| I.Menu                            | Item Menu                     |

| Abbreviations on<br>DAW Remote HD | Original name on<br>FL Studio |
|-----------------------------------|-------------------------------|
| Metro.                            | Metronome                     |
| Norm                              | Normalize                     |
| PM                                | Paste Mix                     |
| PS                                | Pattern Song                  |
| Save.N                            | Save New                      |
| S/B                               | Time Format                   |
| ZoS                               | Zoom on Select                |
|                                   |                               |

V-Pod Select: Double tap the V-Pod (knob) to enable V-Pod

You may want to check the control surface document of FL Studio for modifier combination keys. They are available on our website. <u>http://dawremote.com/doc/</u>

For more information such as add a new page, change the button name, etc., you can check Chapter 3 for Layout Editing.

TIME CODE MODE

BATTERY

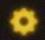

## SONAR

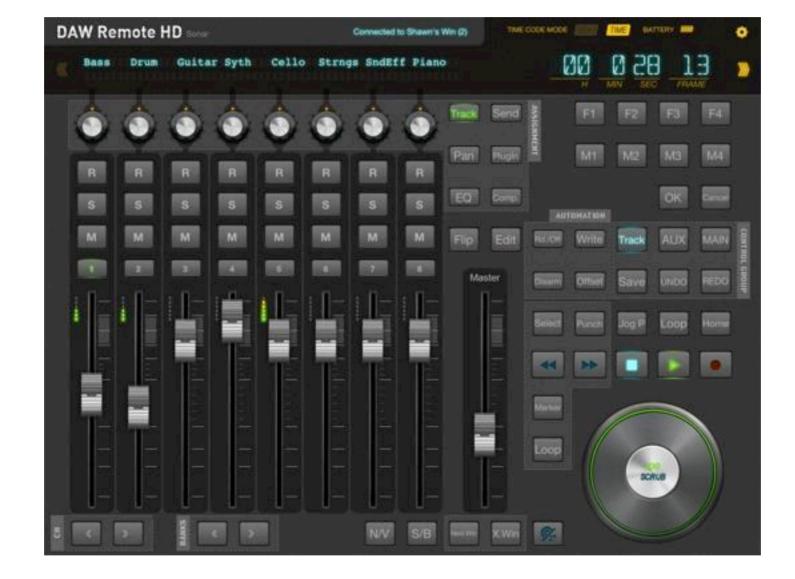

We uses the Mackie Control Protocol for SONAR on DAW Remote HD.

Gallery 2.5 SONAR Layout Pages

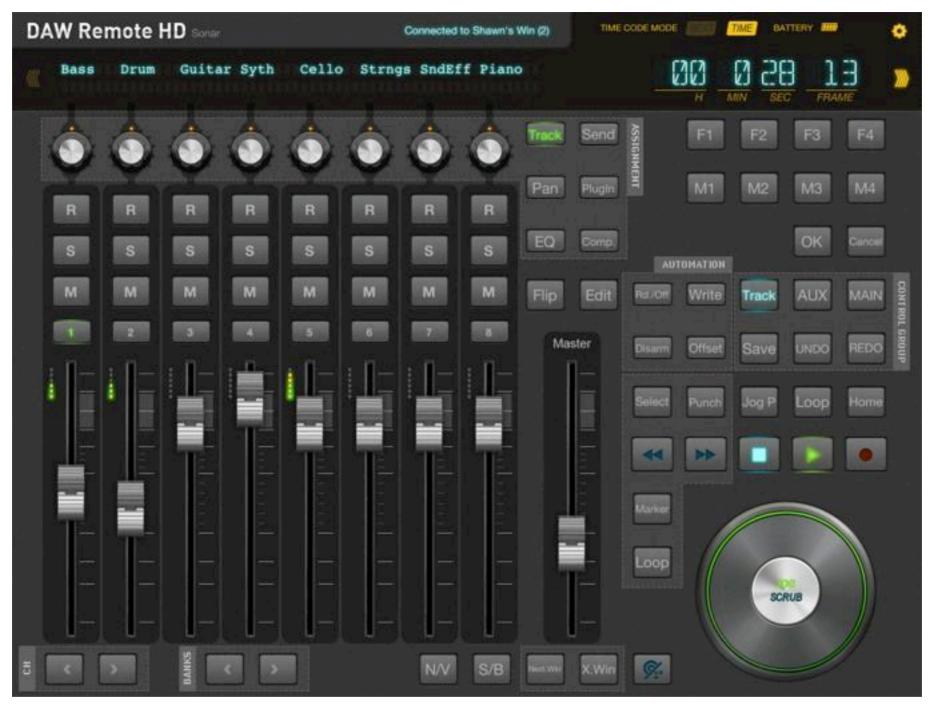

• • •

There are three pages on the SONAR Layout.

You can change it by tab the

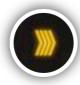

button at any time.

There are some abbreviations that you might want to know.

| Abbreviations on<br>DAW Remote HD | Original name on SONAR |
|-----------------------------------|------------------------|
| BTV.                              | Open BigTime View      |
| СН                                | Channels               |
| Comp.                             | Compressor             |
| END                               | Go to End              |
| F.Project                         | Fit Project            |
| F.Track                           | Fit Tracks             |
| Jog P                             | Jog Param.             |
| N.Audio                           | New Audio              |
| N.MIDI                            | New MIDI               |

| Abbreviations on<br>DAW Remote HD | Original name on SONAR |
|-----------------------------------|------------------------|
| N/V                               | Name/Value             |
| Next.Win                          | Next Window            |
| Prev.Win                          | Previous Window        |
| Rd./Off                           | Read/Off               |
| S/B                               | SMPTE/BEATS            |
| X.Win                             | Close Window           |
| !Mute                             | Clear all mutes        |
| !Solo                             | Clear all solos        |
|                                   |                        |

V-Pod Select: Double tap the V-Pod (knob) to enable V-Pod

You may want to check the control surface document of SONAR for modifier combination keys. They are available on our website. <u>http://dawremote.com/doc/</u>

For more information such as add a new page, change the button name, etc., you can check Chapter 3 for Layout Editing.

TIME CODE MODE

BATTERY

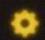

## **Studio One**

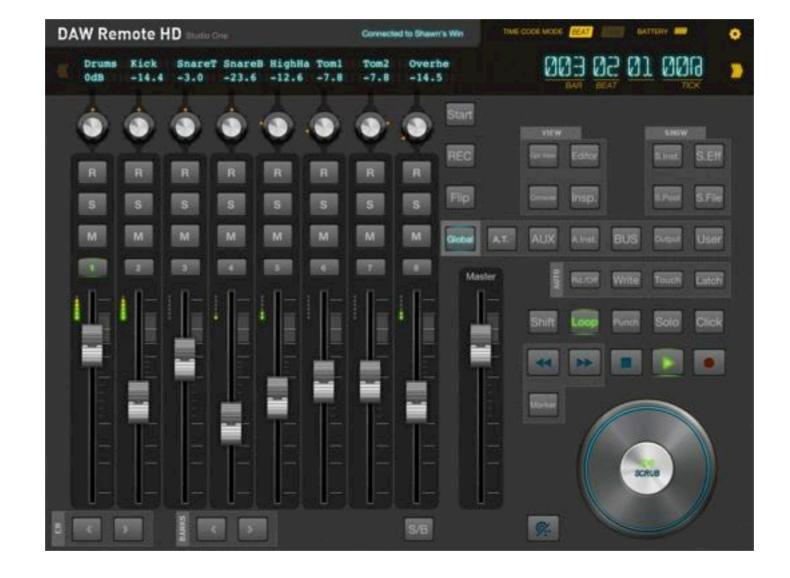

We uses the Mackie Control Protocol for Studio One on DAW Remote HD.

Gallery 2.6 Studio One Layout Pages

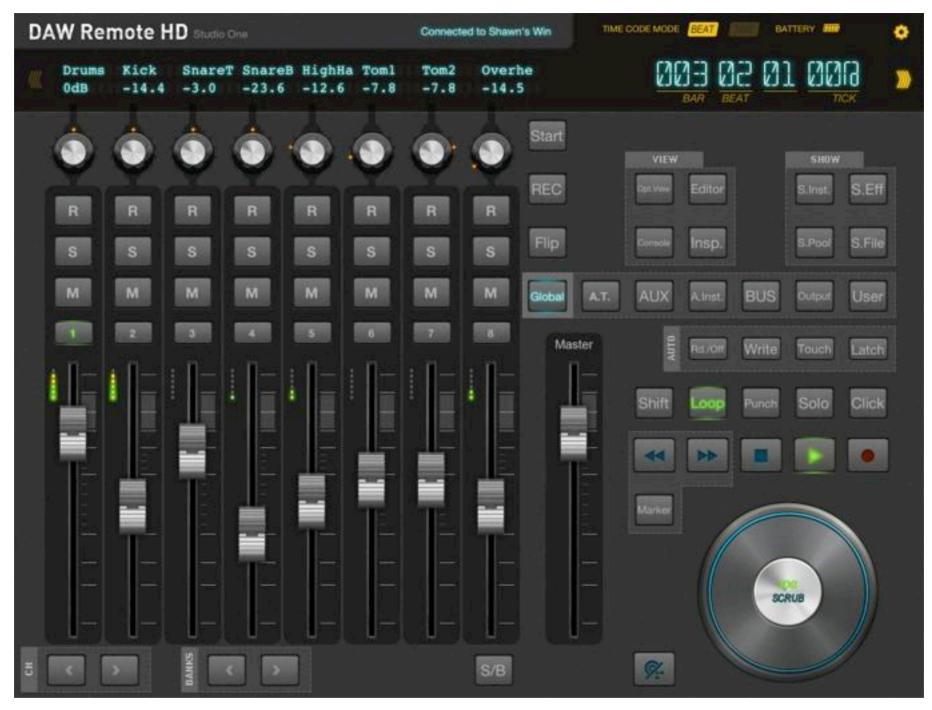

There are two pages on the Studio One Layout.

You can change it by tab the

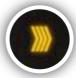

button at any time.

There are some abbreviations that you might want to know.

| Abbreviations on<br>DAW Remote HD | Original name on<br>Studio One |
|-----------------------------------|--------------------------------|
| СН                                | Channels                       |
| S/B                               | SMPTE/BEATS                    |
| A.Inst.                           | Audio Instruments              |
| A.T.                              | Audio Tracks                   |
| Insp.                             | Inspector                      |
| Opt.View                          | Toggle Optional<br>Views       |

| Abbreviations on<br>DAW Remote HD | Original name on<br>Studio One |
|-----------------------------------|--------------------------------|
| Rd./Off                           | Read/Off                       |
| S.Eff                             | Show Effects                   |
| S.File                            | Show Files                     |
| S.Inst.                           | Show Instruments               |
| S.Pool                            | Show Pool                      |
| Save.A                            | Save As                        |

V-Pod Select: Double tap the V-Pod (knob) to enable V-Pod

You may want to check the control surface document of Studio One for modifier combination keys. They are available on our website. <u>http://dawremote.com/doc/</u>

For more information such as add a new page, change the button name, etc., you can check Chapter 3 for Layout Editing.

# Customize layouts

If you are not satisfied with the layout we provided, you can easily edit it or even customize a new one!

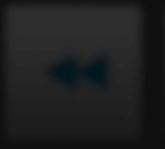

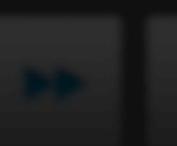

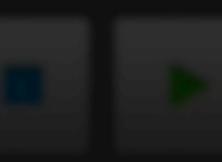

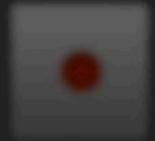

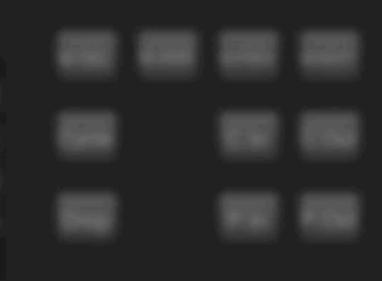

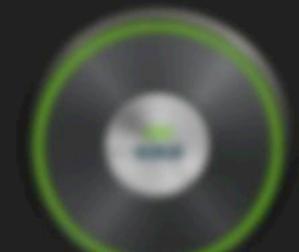

TIME CODE MODE

BATTERY

### ٥

### **Start Editing Mode**

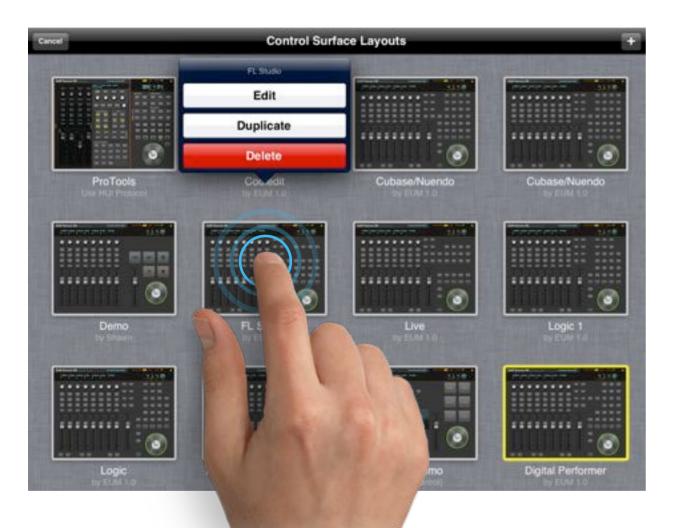

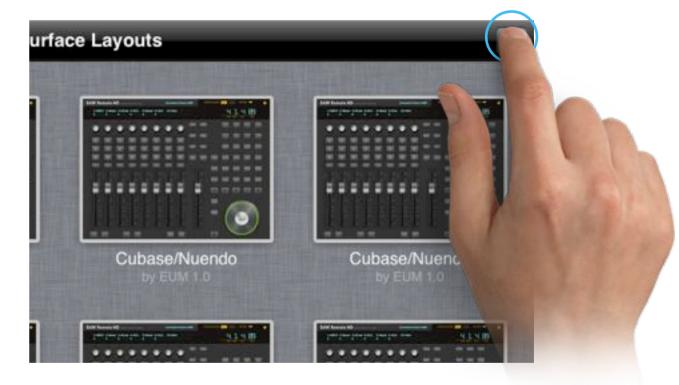

### Edit and Duplicate a Layout

You could edit or duplicate a layout by longtime pressing a layout.

### **Create a New Layout**

You could create a new layout by tapping +.

# Get to Know Edit Mode

## Interface

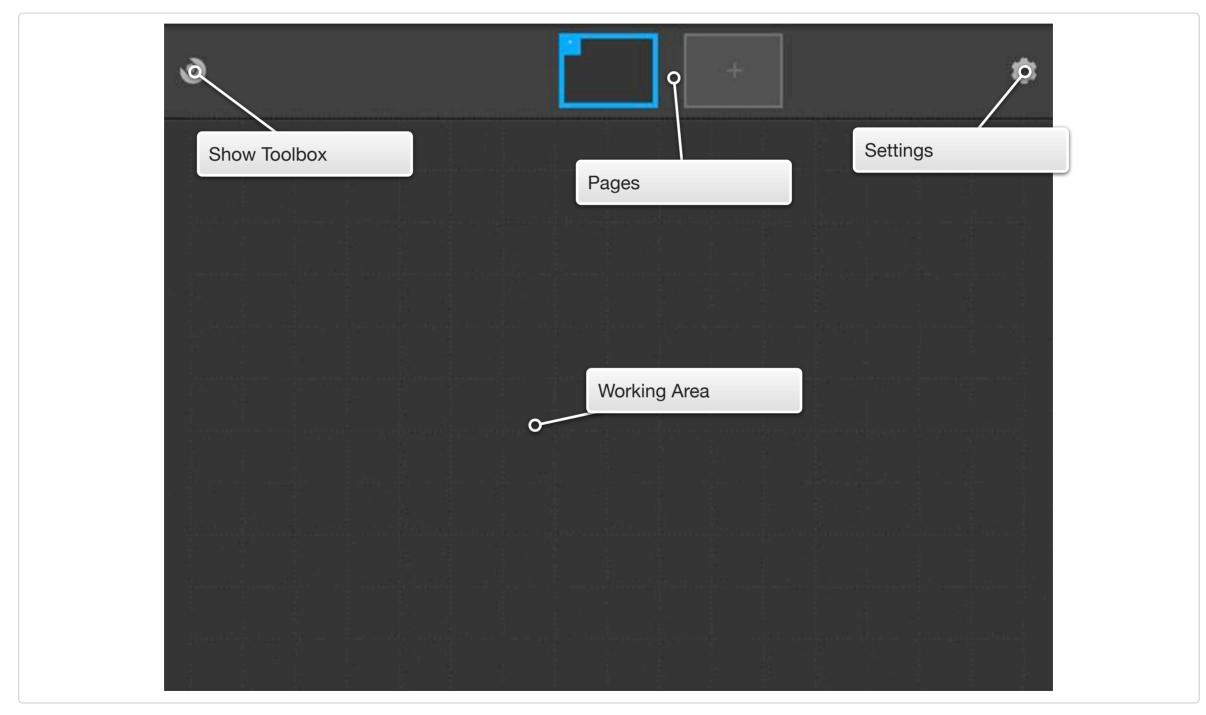

TIME CODE MODE

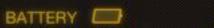

## **Basic settings**

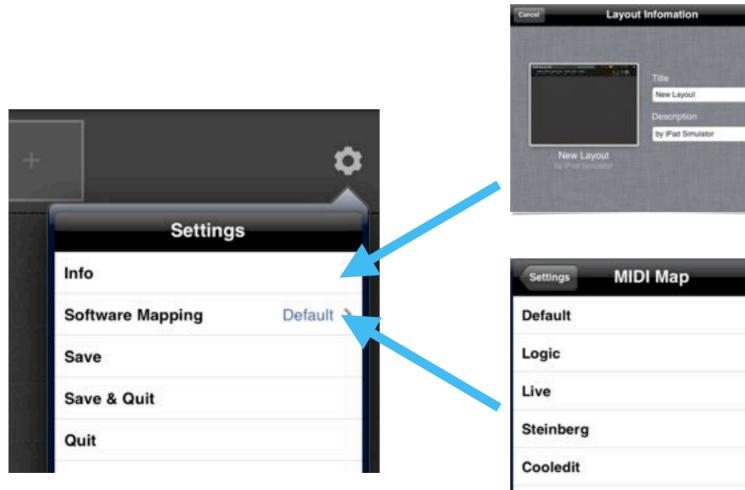

## **Layout Information**

You could choose Title and Description for your layout.

# Reason

#### **Software Mapping**

Different DAW has different definitions when implementing Mackie Control Protocol, Choose a DAW MIDI Map here if you wanna design a layout for it.

TIME CODE MODE

BATTERY

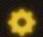

## Manage Pages

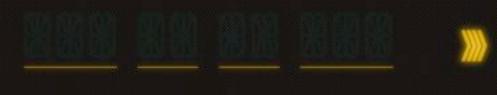

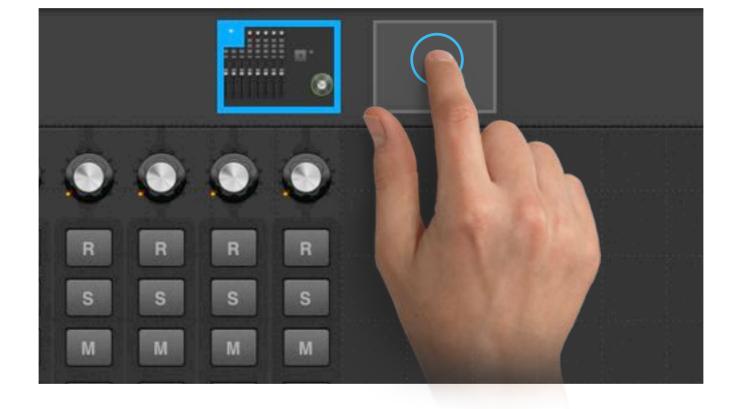

Add A New Page Tap the [+] to add a new page

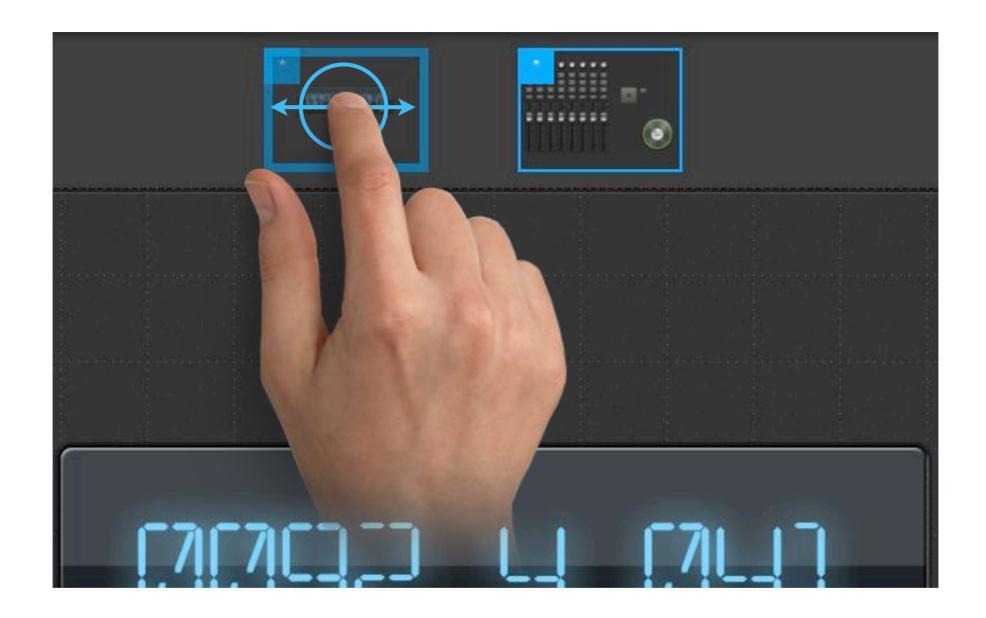

**Change Page Order** Drag a page left/right to sort.

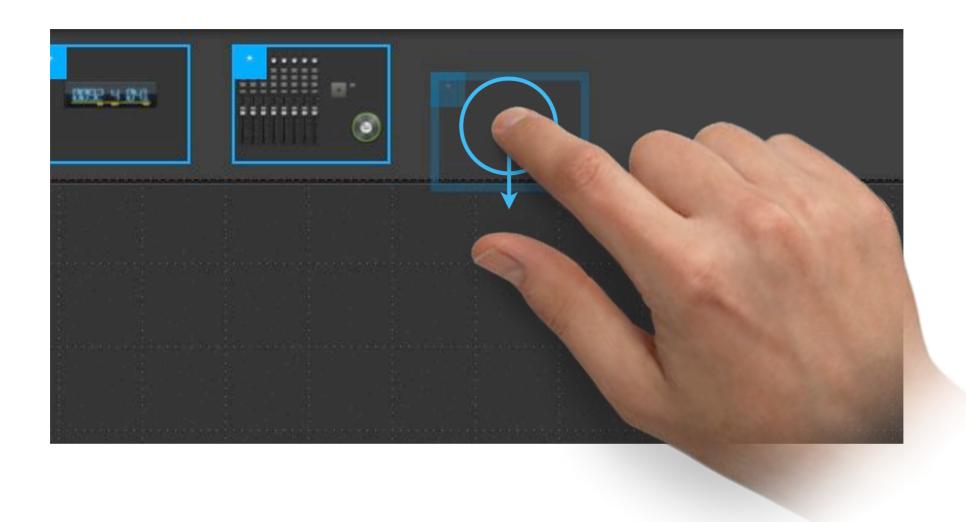

#### **Delete A Page** Drag a page down and drop to delete.

TIME CODE MODE

BATTERY

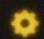

## **Manage Control Elements**

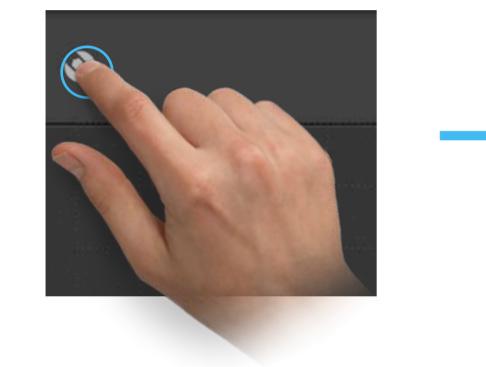

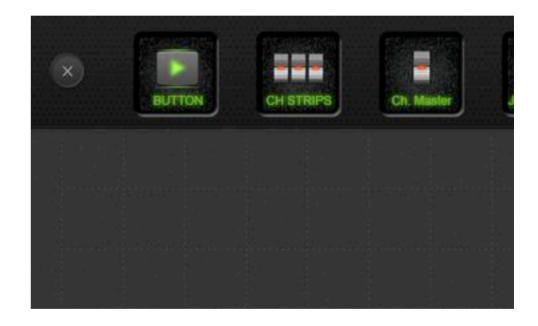

#### **Control Elements Toolbox**

Tap toolbox to show all control elements.

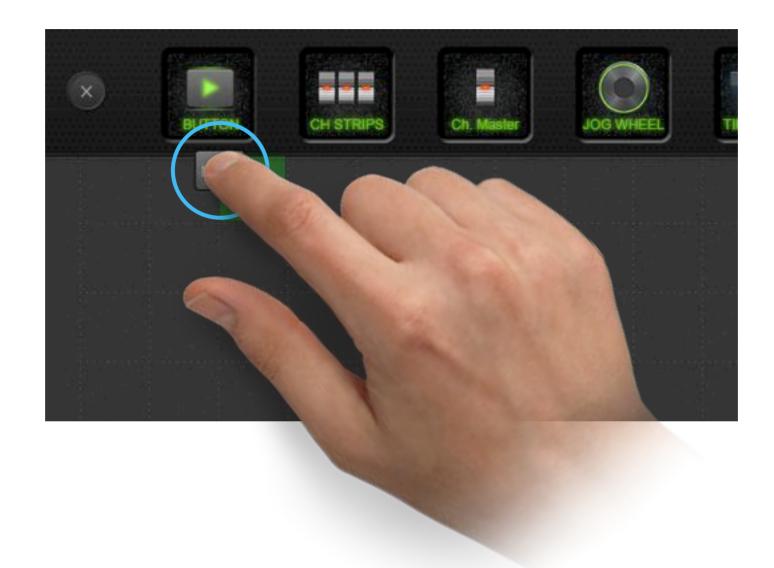

#### Add A Control

Drag and drop a control to working area.

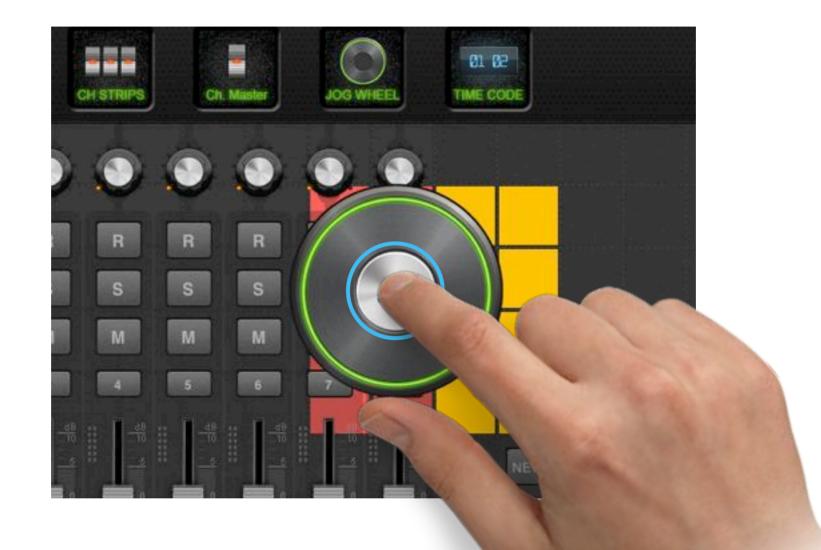

#### **Cannot Drop**

When the grids are occupied by other controls, the grids will turn red.

| M M M M<br>Cancel Button Done<br>REC Ch. 1 NoteID: 0 ><br>Label NEW<br>Color Red Green Yellow Blue                                                     |    |      |        |       |       | S      | S         | 5        |
|----------------------------------------------------------------------------------------------------|----|------|--------|-------|-------|--------|-----------|----------|
| Cancel       Button       Done         REC Ch. 1       NoteID: 0 >         Label       NEW         Color       Red       Green       Yellow       Blue |    |      |        | NEW   |       | м      | м         | Ν        |
| REC Ch. 1 NoteID: 0 ><br>Label NEW<br>Color Red Green Yellow Blue                                                                                      |    |      |        |       |       |        |           |          |
| Label NEW<br>Color Red Green Yellow Blue                                                                                                    |    | Done | 1      | Butto |       | Cancel | 410<br>10 | 8        |
| Color Red Green Yellow Blue                                                                                                    |    | 0 >  | NoteI  |       | Ch. 1 | REC    |           | <u>a</u> |
| Color Red Green Yellow Blue                                                                                                    |    |      |        |       | NEW   | Label  | 4         |          |
|                                                                                                    |    |      | Yellow | Green | Red   | Color  |           | 2        |
| Size 2x                                                                                                    | UB |      |        |       |       | Size   |           |          |
|                                                                                                    |    |      |        |       |       |        |           |          |

#### **Button Configuration**

Tap button, it will show a config pop-up. In this pop-up, you could choose a button function color, size and label.

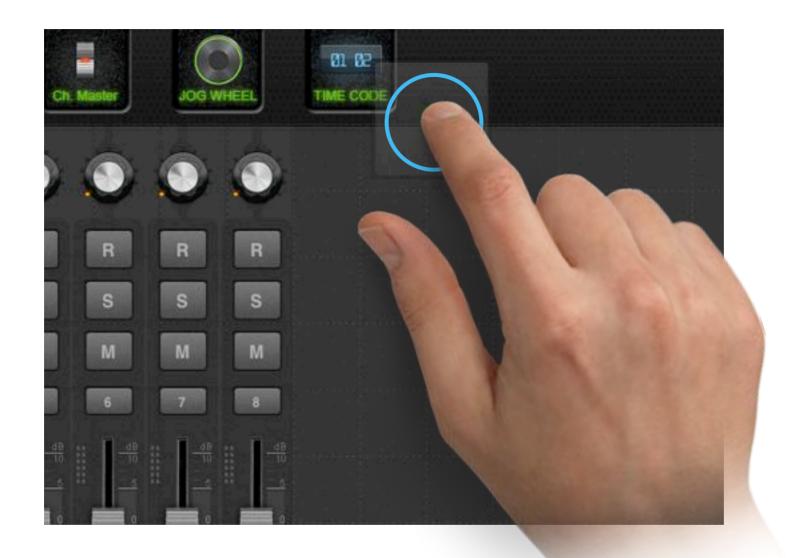

#### **Delete Control**

Drag a control back to toolbox to remove it from working area.

TIME CODE MODE

BATTERY

## ٥

## Share a layout

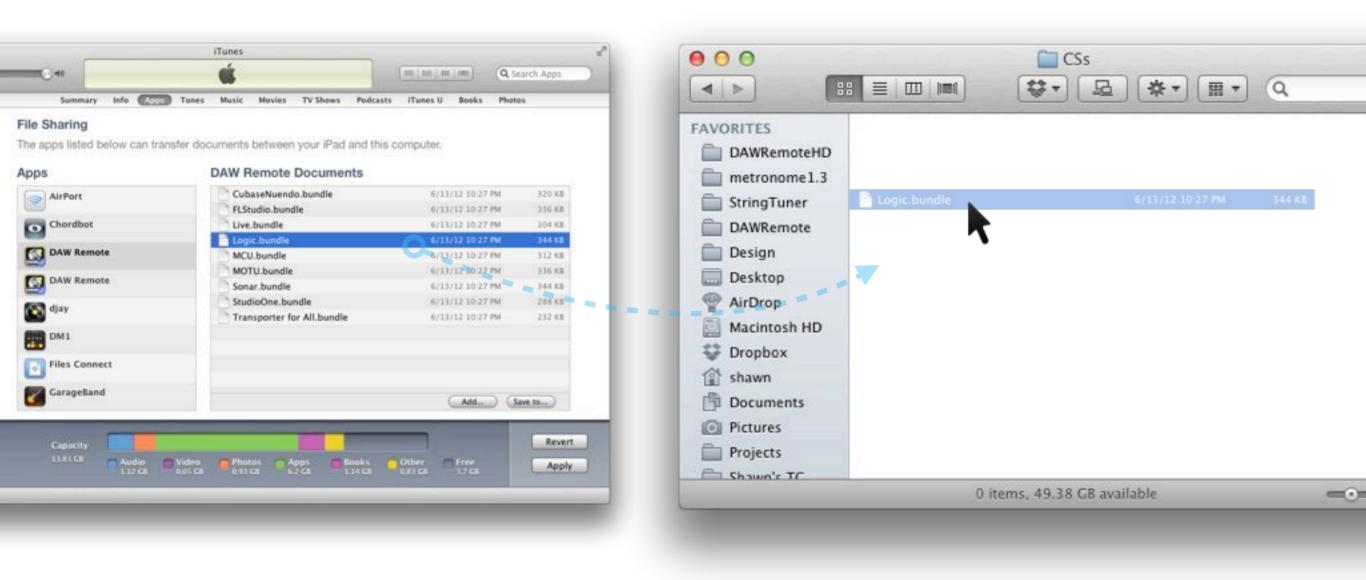

Drag a layout bundle to your computer to share a layout

## **Install A Layout Bundle**

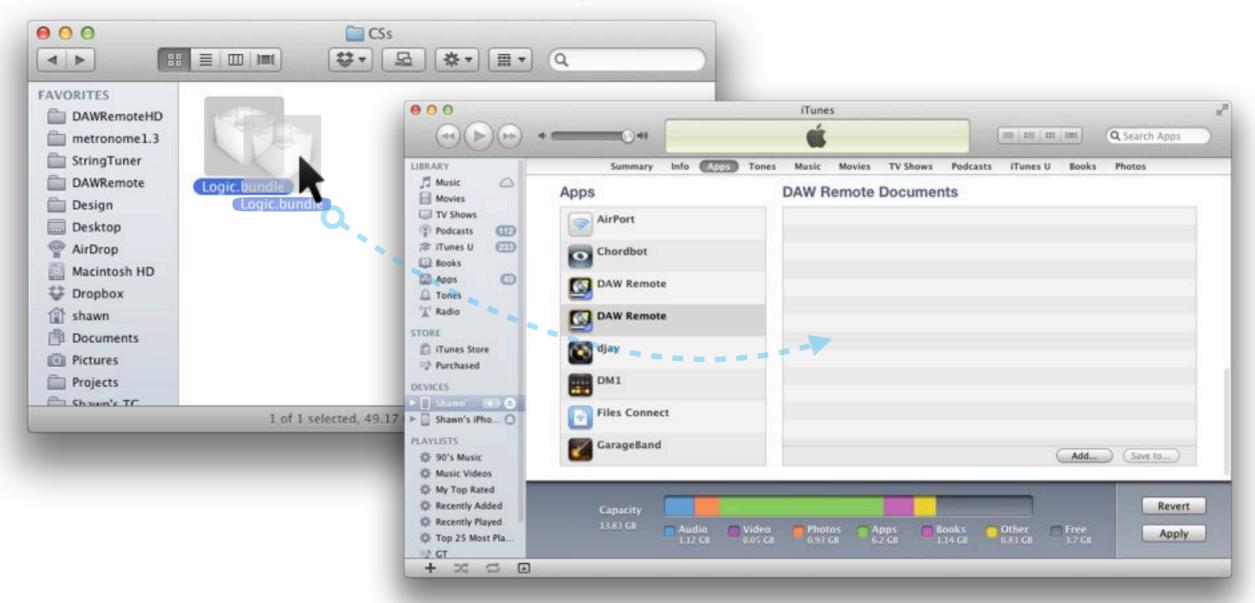

Drag a layout bundle to iTunes DAW Remote Documents to install.

You can find more bundles on our website. http://DAWRemote.com/layouts/

#### Chapter 4

# Appendix

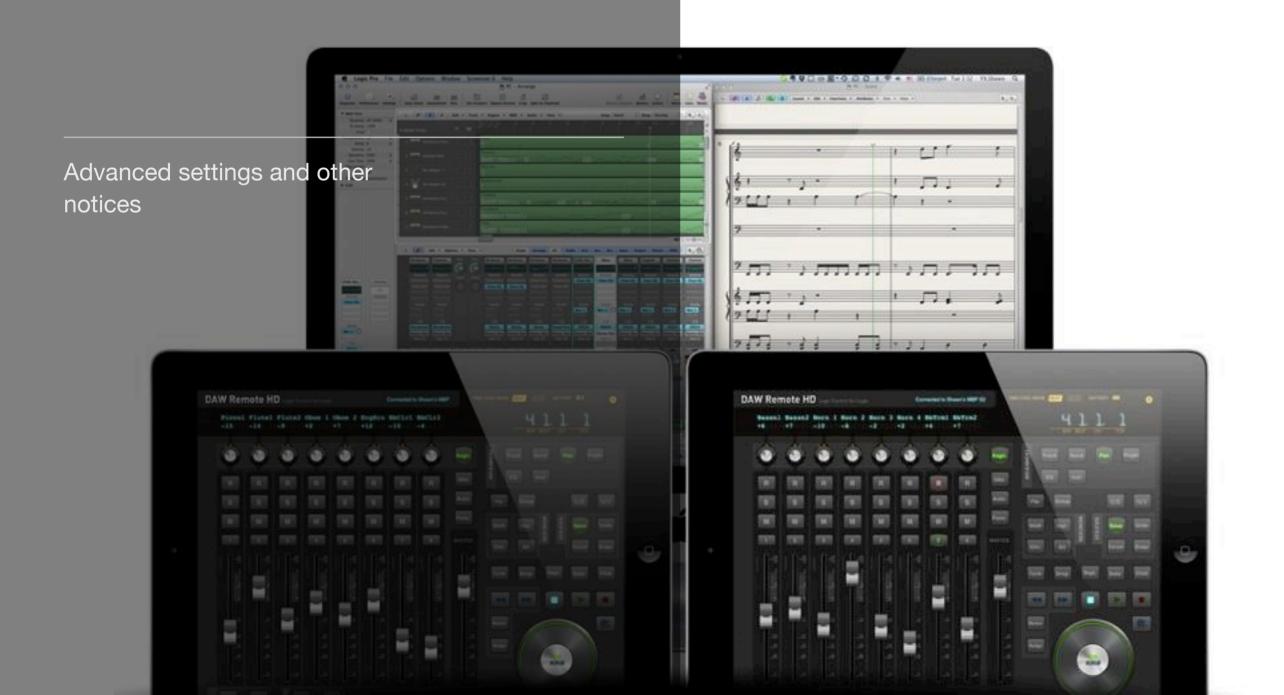

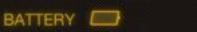

## **Advanced Network Settings**

Generally speaking, DAW Remote HD may work under the same network with your host computer.

If your studio has more complicated network configuration than we have mentioned in the first chapter, you can check this section.

The following network configurations may work properly.

**Basic Network Configuration 1** 

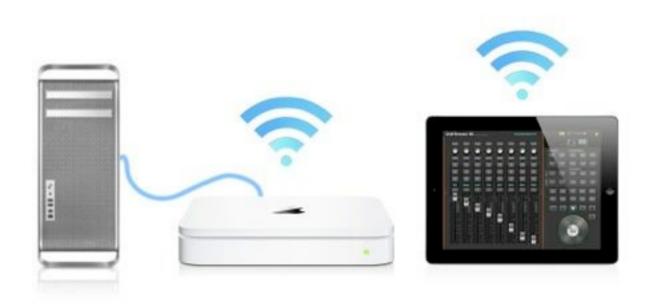

MacPro or any computers connect to WIFI Router over ethernet, and DAW Remote connects with the same router over WIFI.

**Basic Network Configuration 2** 

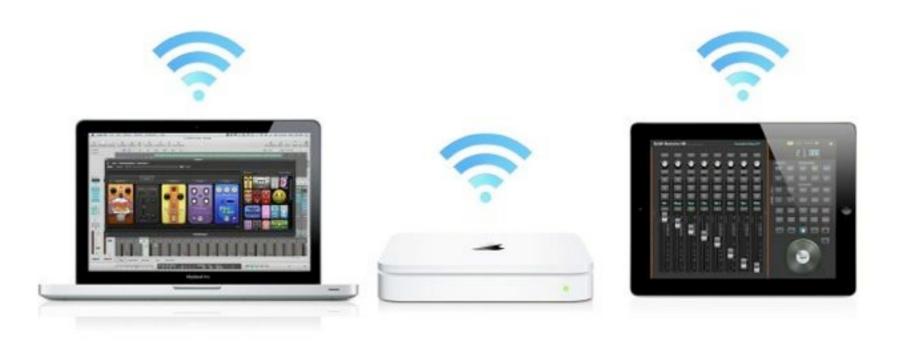

Macbook Pro or any computers connect to WIFI Router over WIFI, and DAW Remote connects with the same router over WIFI.

Advanced Network Configuration

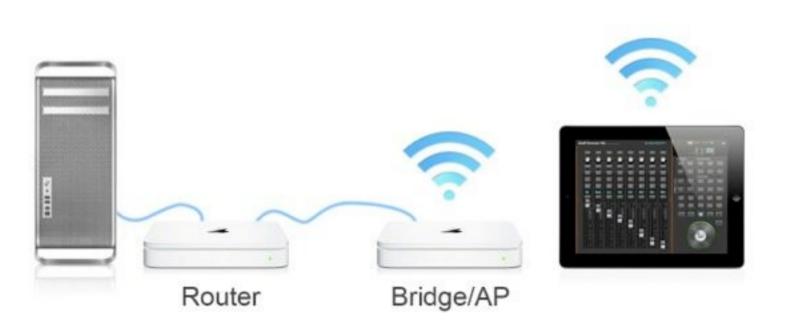

Computer connects to Router1 over WIFI or ethernet. Router1 connects to Router2 over ethernet and Router2 configured as net bridge mode or AP mode. DAW Remote connect to Router2 over WIFI.

No matter how complex the network configuration is, computers and DAW Remotes must under the same sub-network.

For instance, computer's IP address is 192.168.1.2, iPad's IP address is 192.168.1.3, both devices connected to the same gateway 192.168.1.1

#### Ad-Hoc (Peer to Peer) Configuration

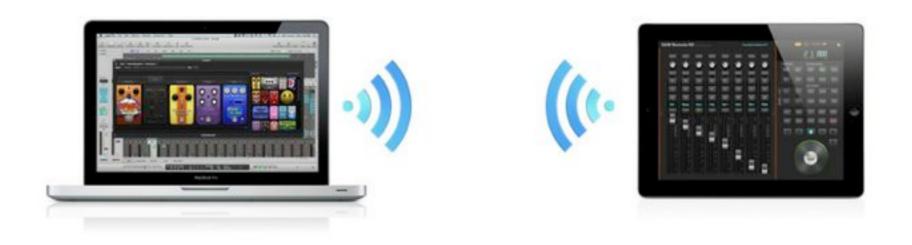

Macbook Pro or any computers connect to DAW Remote directly over WIFI. To setting Ad-Hoc network, here are setup steps:

## Ad-Hoc Setup Step 1

| 0.0                    | MIDI Network Setup                            |
|------------------------|-----------------------------------------------|
| My Sessions            | Session                                       |
| WIFI MIDI              | Enabled Port: 5004                            |
|                        | Local name: WIFMIDI                           |
|                        | Bonjour name: Shawn's MBP                     |
| + -                    | Name Latency adj.                             |
| Directory              | Participants:                                 |
|                        | (Disconnect )                                 |
|                        | Latency:                                      |
|                        | ms 1000 500 100 50 10 3 0 -3 -10              |
|                        | Address: 10.211.55.2 5004<br>10.37.129.2 5004 |
| + - Connect            |                                               |
| Connect                |                                               |
| Who may connect to me: | Live -                                        |

Make sure that your MIDI Network Session has turned on.

## Ad-Hoc Setup Step 2

| 3 8 3 | 🛜 🐠 🏏 💽 (Charged)       | Sat 7:00 PM | YX.Shav | vn | Q    |
|-------|-------------------------|-------------|---------|----|------|
|       | Wi-Fi: On               |             |         |    | H.M. |
|       | Turn Wi-Fi Off          |             |         |    |      |
|       | Plex on 5GHz            | <b>₽</b>    | ☆ O     | 0  | 2    |
|       | At Plex                 | A 🛜         |         |    |      |
|       | MERCURY_2C8B88          | چ ھ         |         |    |      |
|       | Plex                    | 6 🛜         |         |    |      |
|       | Plex Plan B             | 9 🔶         |         |    |      |
|       | Tenda_1BD170            | 2           |         |    |      |
|       | tp-link123456789        | A 🛜         |         |    |      |
|       | Join Other Network      |             |         |    |      |
|       | Create Network          |             |         |    |      |
|       | Open Network Preference | es          |         |    |      |

Turn on you WIFI, and select Create Network...

### Ad-Hoc Setup Step 3

|             | computer-to-computer |   |
|-------------|----------------------|---|
| create.     |                      |   |
| Network Nar | ne: Shawn's MBP      |   |
| Chanr       | el: 11               |   |
| Secur       | ty: None             | : |
|             |                      |   |

Choose a name for the network. Turn on your iPhone, and connect to your computer network that just created over WIFI. Launch DAW Remote and test again.

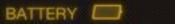

## ~

## **System Settings**

| 3:26 PM                                                         | 100% 8                                                                                                    |
|-----------------------------------------------------------------|----------------------------------------------------------------------------------------------------|
| DAW Remote                                                      |                                                                                                    |
| Basic<br>Skip Waiting MIDI Signals                              | OFF                                                                                                    |
| Change Button Labels When Mapping Changed                       | OFF                                                                                                    |
| Enable Screen Auto Sleep                                        | OFF)                                                                                                    |
| Enable Old Layouts (NOT SUGGESTED)                              | OFF                                                                                                    |
| Version                                                         | 1.5                                                                                                    |
| Acknowledgements<br>Copyright 2012 EUM Lab. All rights reserved | <b>&gt;</b>                                                                                                    |
|                                                                 |                                                                                                    |
|                                                                 | DAW Remote<br>Basic<br>Skip Waiting MIDI Signals<br>Change Button Labels When Mapping Changed<br>Restore Default Layouts<br>Enable Screen Auto Sieep<br>Enable Old Layouts (NOT SUGGESTED)<br>About DAW Remote HD<br>Version<br>Acknowledgements |

There are some configurations you could find them from iPad's System Settings.

| Name                                      | Function (When turn it on)                                                                                                  |
|-------------------------------------------|----------------------------------------------------------------------------------------------------|
| Skip Waiting MIDI Signals                 | DAW Remote HD will not show waiting midi signals pop-up.                                                                    |
| Change Button Labels When Mapping Changed | In Layout Editor, all buttons will change their labels to new mapping default value, when Software MIDI Mapping is changed. |
| Restore Default Layouts                   | Restore all default layouts.<br>BE CAREFUL!<br>ALL MODIFICATION OF DEFAULT LAYOUTS WILL BE RESTORED.                        |
| Enable Screen Auto Sleep                  | The screen will dim out when idle.                                                                                          |
| Enable Old Layouts                        | Enable the layouts form last version of DAW Remote.                                                                         |